Telewizor Dell™ LCD Podręcznik użytkownika

**Model W3202MC i W3706MC**

# **Uwagi, przypomnienia i ostrzeżenia**

**UWAGA:** Napis UWAGA wskazuje na ważną informację, która pozwala lepiej wykorzystać posiadany telewizor.

**PRZYPOMNIENIE:** Napis PRZYPOMNIENIE informuje o sytuacjach, w których występuje ryzyko uszkodzenia sprzętu lub utraty danych, i przedstawia sposoby uniknięcia problemu.

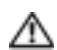

**OSTRZEŻENIE: Napis OSTRZEŻENIE informuje o sytuacjach, w których występuje ryzyko uszkodzenia sprzętu, uszkodzenia ciała lub śmierci.**

**Informacje zawarte w tym dokumencie mogą ulec zmianie bez uprzedzenia. © 2005 Dell Inc. Wszelkie prawa zastrzeżone.**

Powielanie w jakikolwiek sposób bez pisemnego zezwolenia firmy Dell Inc. jest surowo zabronione.

Znaki towarowe użyte w tekście: *Dell*, logo *DELL*, *Dimension, OptiPlex, Inspiron*, *Latitude*, *Dell Precision, DellNet, TrueMobile*, *PowerApp,* 

*PowerEdge, PowerConnect i PowerVault* są znakami towarowymi firmy Dell, Inc.; **SRS** (a) *TruSurround XT*, *SRS* i symbol (@) są znakami

towarowymi firmy SRS Labs, Inc. *EMC* jest zarejestrowanym znakiem towarowym firmy EMC Corporation.

W niniejszym tekście mogą być zawarte także inne znaki towarowe i nazwy handlowe odnoszące się do podmiotów posiadających prawa do tych znaków i nazw lub do ich produktów. Firma Dell Inc. nie rości sobie praw do jakichkolwiek znaków towarowych i nazw handlowych, których nie jest prawnym właścicielem.

# Spis treści

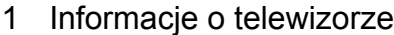

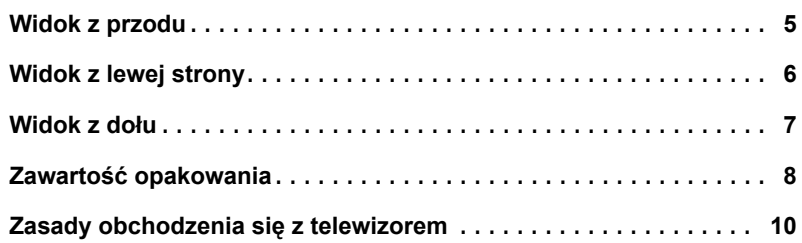

#### [2 Przygotowywanie telewizora do pracy](#page-10-0)

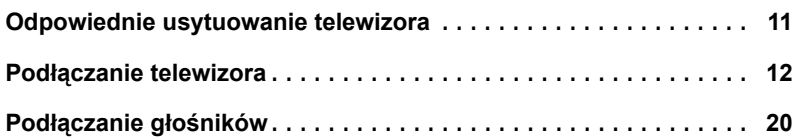

#### [3 Korzystanie z pilota](#page-22-0)

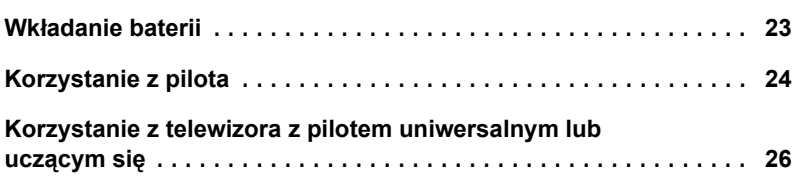

#### [4 Korzystanie z menu telewizora](#page-28-0)

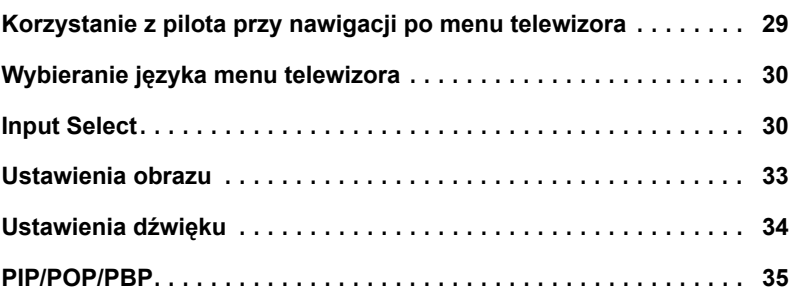

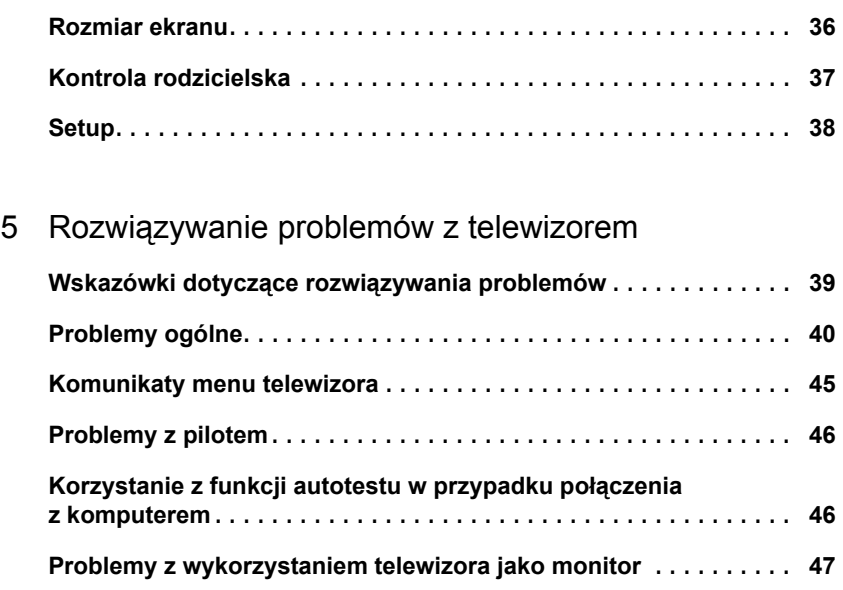

#### [6 Dane techniczne telewizora](#page-48-0)

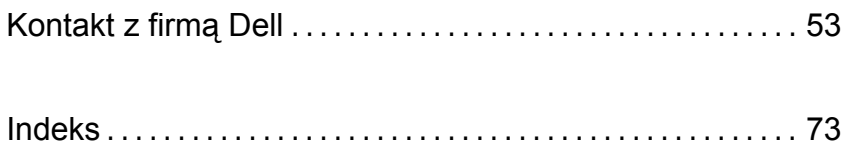

# **1**

# <span id="page-4-0"></span>**Informacje o telewizorze**

# <span id="page-4-1"></span>**Widok z przodu**

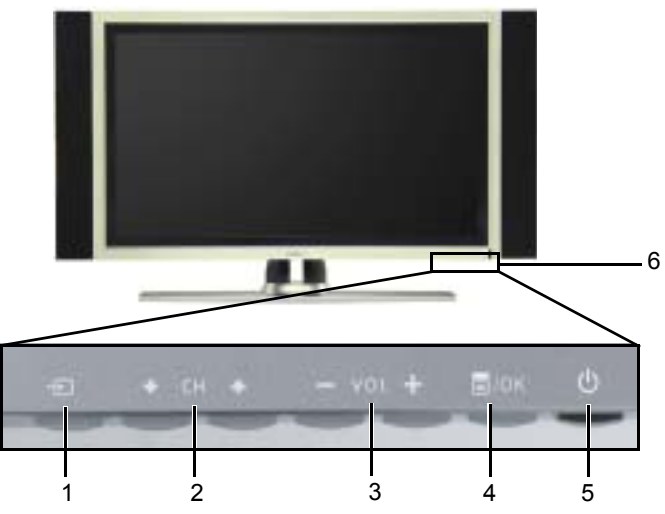

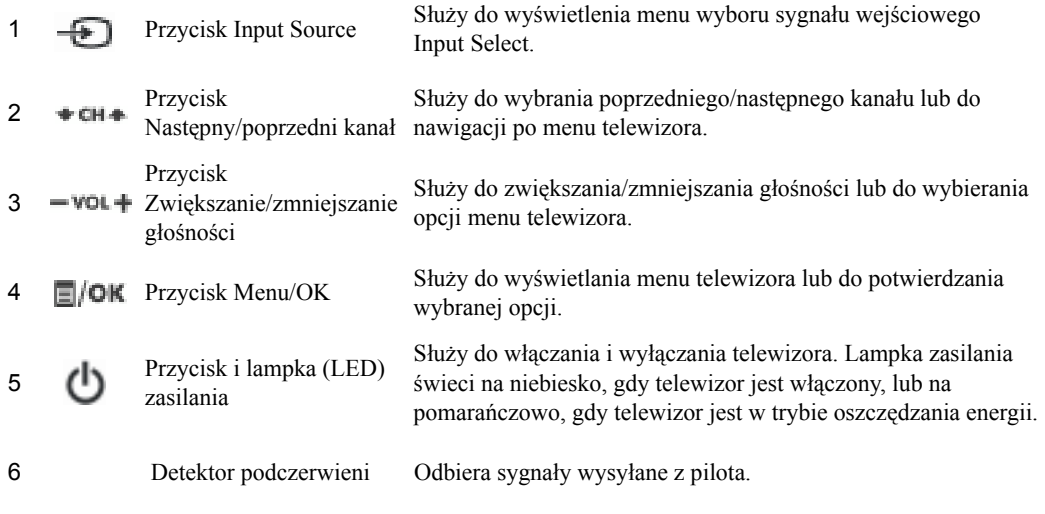

# <span id="page-5-1"></span><span id="page-5-0"></span>**Widok z lewej strony**

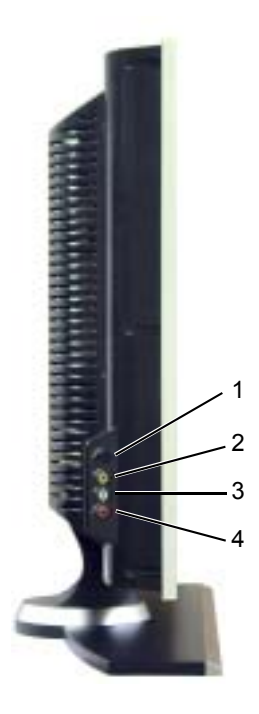

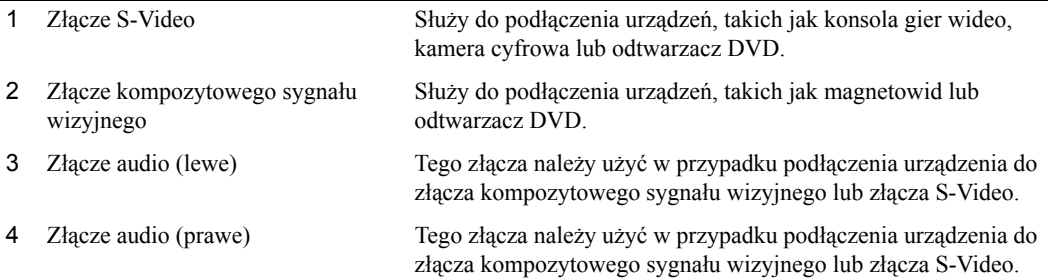

# <span id="page-6-1"></span><span id="page-6-0"></span>**Widok z dołu**

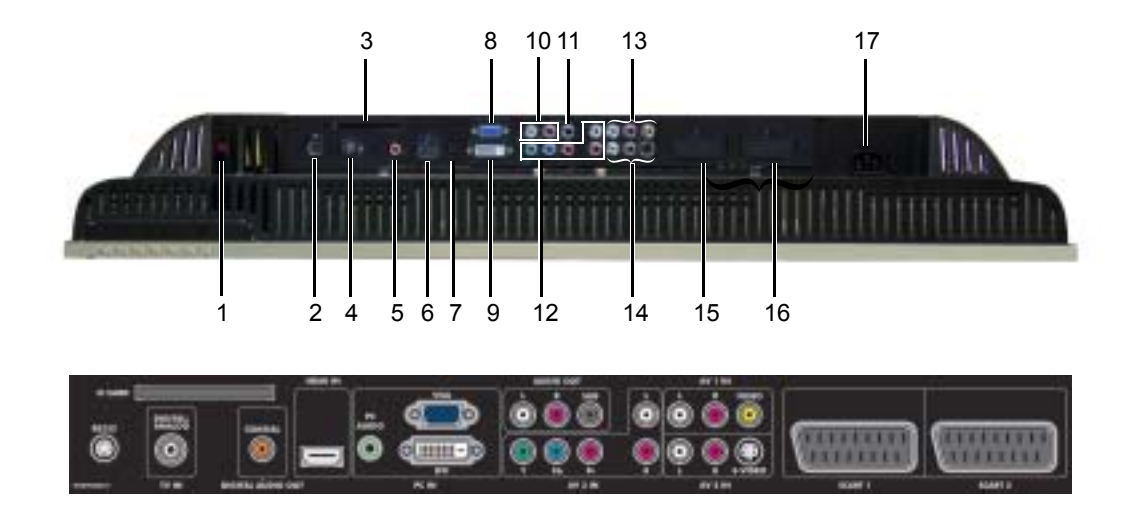

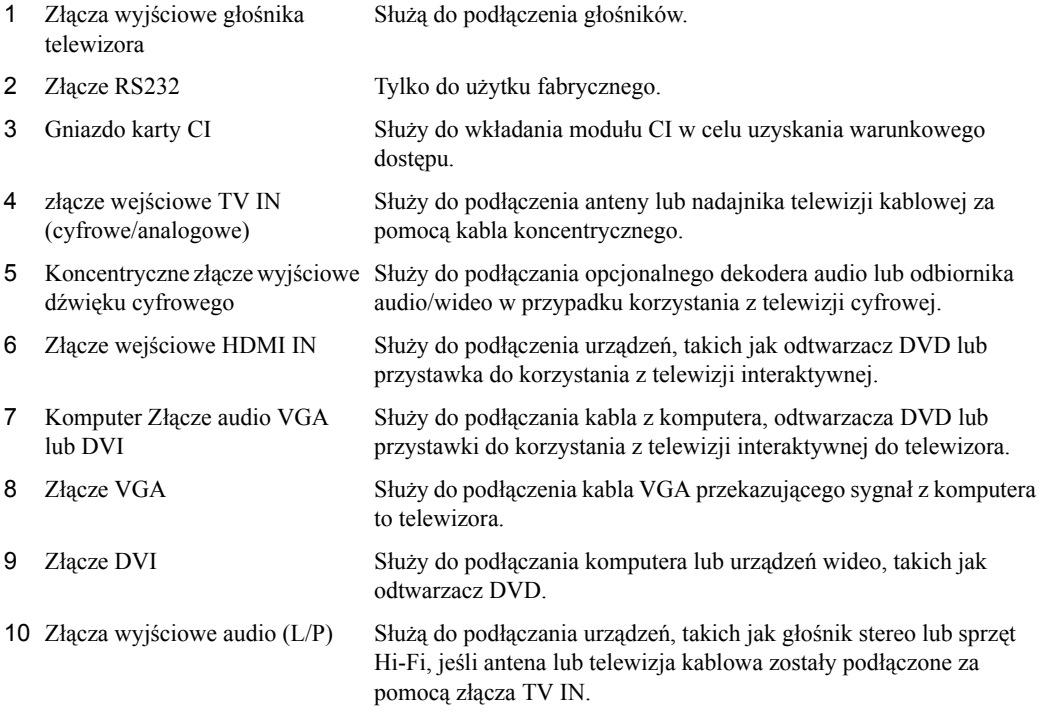

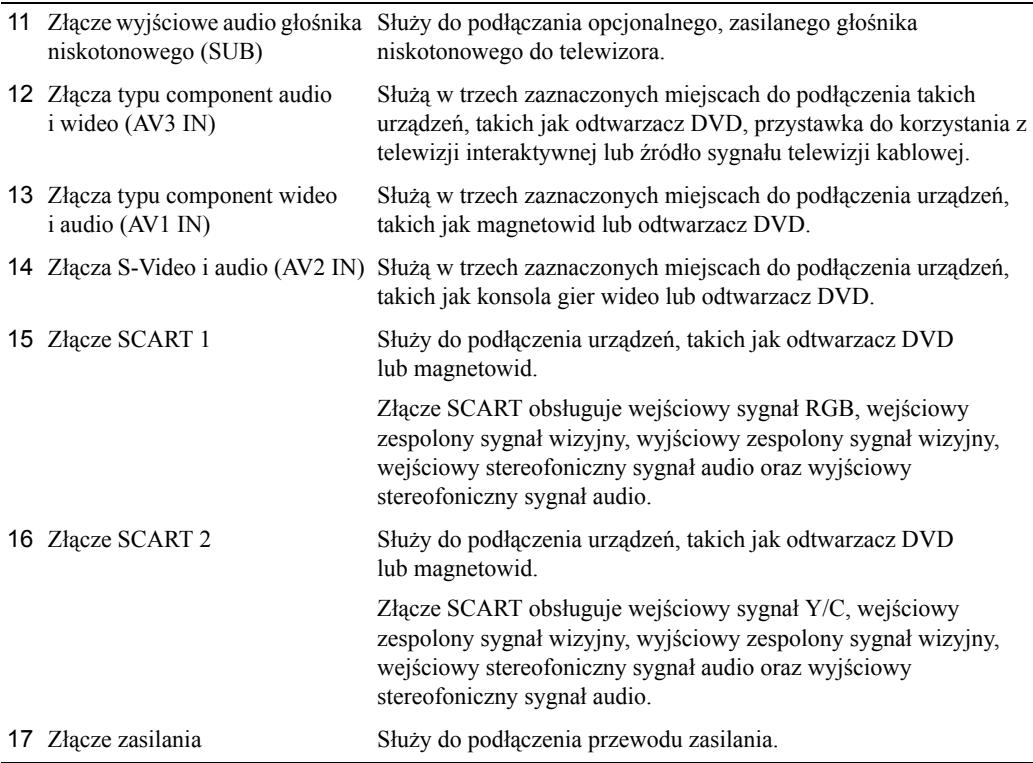

# <span id="page-7-1"></span><span id="page-7-0"></span>**Zawartość opakowania**

**UWAGA:** W przypadku gdy potrzebne są dodatkowe kable, należy skontaktować się z firmą Dell.

Pilot

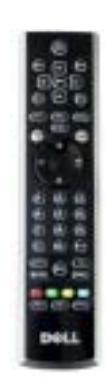

Baterie typu AAA (3 szt.)

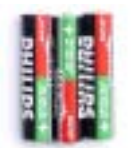

Kabel antenowy (koncentryczny)

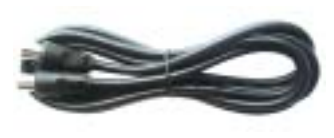

Kabel SCART

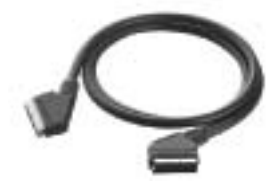

Głośniki

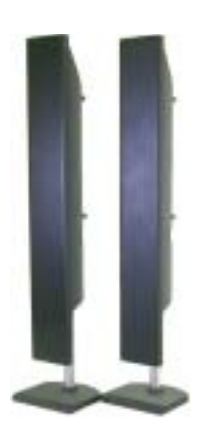

\* Aby podłączyć głośniki do telewizora, zobacz "Podłączanie głośników" na stronie 20.

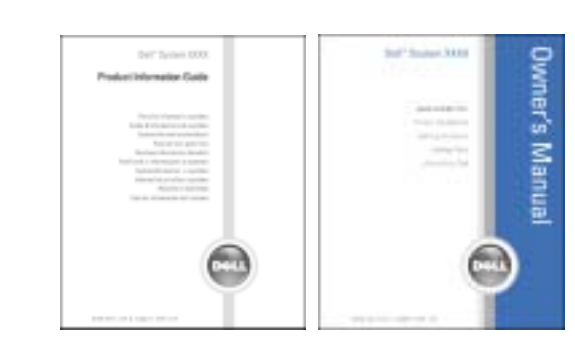

# <span id="page-9-0"></span>**Zasady obchodzenia się z telewizorem**

- **OSTRZEŻENIE: Telewizor powinien być naprawiany wyłącznie przez licencjonowanego serwisanta. Nie należy przeprowadzać demontażu telewizora.**
- **OSTRZEŻENIE: Przed rozpoczęciem czyszczenia telewizora należy odłączyć go od gniazda zasilania.**
	- ï Do czyszczenia powierzchni panelu należy używać miękkiej, czystej i bezpyłowej ściereczki lekko zwilżonej wodą.
	- ï Do czyszczenia obudowy telewizora należy używać ściereczki lekko zwilżonej łagodnym detergentem.
	- $\cdot$  Nie należy stosować środków chemicznych, takich jak benzen, rozcieńczalnik, ani jakichkolwiek środków czyszczących z dodatkiem substancji ściernych.
	- Do czyszczenia telewizora nie należy stosować sprężonego powietrza.

Dokumentacja

# <span id="page-10-0"></span>**Przygotowywanie telewizora do pracy**

**OSTRZEŻENIE: Przed rozpoczęciem jakiejkolwiek procedury konfiguracji opisanej w tej sekcji należy zapoznać się z podstawowymi instrukcjami dotyczącymi bezpieczeństwa zamieszczonymi w** *Przewodniku po produkcie***.**

# <span id="page-10-1"></span>**Odpowiednie usytuowanie telewizora**

Wybierając miejsce ustawienia telewizora, należy uwzględnić następujące czynniki:

- Należy zapewnić odpowiednią wentylację.
- ï Nie należy przechowywać lub używać telewizora w miejscach narażonych na działanie wysokiej temperatury, wysokiej wilgotności, kurzu, bezpośrednią ekspozycję promieni słonecznych lub wyjątkowo zimne otoczenie.
- Należy unikać przenoszenia telewizora pomiędzy miejscami znacznie różniącymi się temperaturą. Aby uzyskać więcej informacji na ten temat, zobacz **Dane techniczne** na [stronie 49.](#page-48-1)
- i Nie należy poddawać telewizora działaniu silnych drgań lub znacznych wstrząsów. Nie należy umieszczać telewizora w bagażniku samochodowym.
- $\bullet$  Nie należy umieszczać telewizora w miejscu, w którym mogłaby zostać na niego wylana woda lub inna ciecz.

# <span id="page-11-0"></span>**Podłączanie telewizora**

W poniższych tabelach został podany opis złącz telewizora, aby pomóc podjąć decyzję, jakiego złącza użyć podczas podłączania różnych urządzeń wideo.

**UWAGA:** Przed podłączeniem telewizora należy się upewnić, czy są wszystkie potrzebne K. kable. Niektóre kable mogą być dostępne w zestawie podłączanego urządzenia. Lista kabli dostarczanych z telewizorem znajduje się w sekcji "Zawartość opakowania" na [stronie 8](#page-7-1). Aby zamówić dodatkowe kable, należy skontaktować się z firmą Dell.

#### **Podłączanie przystawki do odbioru telewizji kablowej lub anteny**

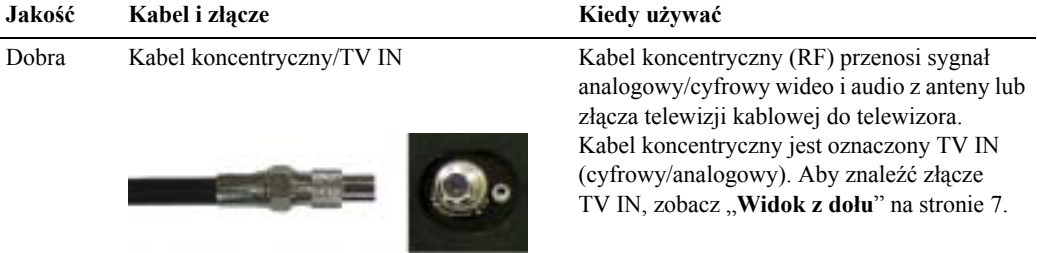

#### **Podłączanie urządzeń wideo**

 $\sim$   $\sim$   $\sim$   $\sim$ 

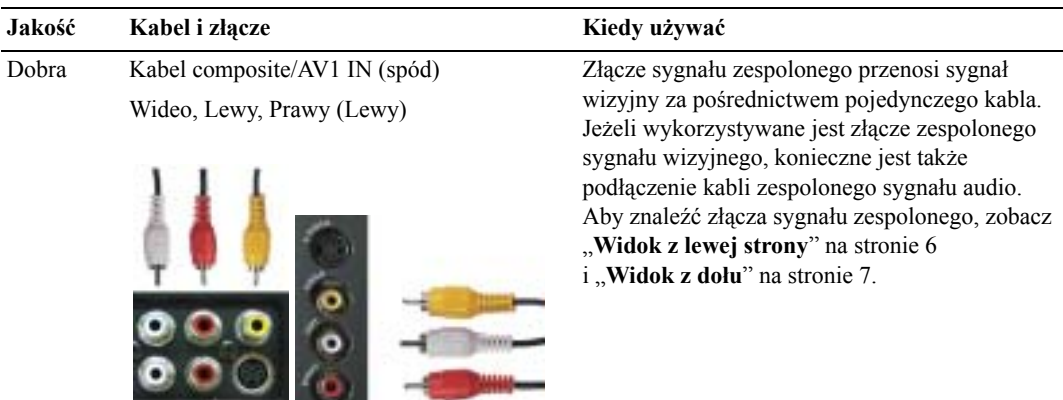

#### **Jakość Kabel i złącze Kiedy używać**

Lepsza Kabel S-Video/AV2 IN (spód) S-Video, Lewy, Prawy (Lewy)

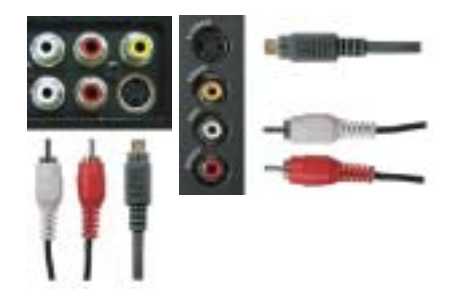

Złącze S-Video rozdziela sygnał wizyjny na dwa sygnały - czarno-biały i kolorowy. Jeżeli wykorzystywane jest złącze S-Video, konieczne jest także podłączenie kabli audio. Aby znaleźć złącza S-Video, zobacz "Widok z lewej strony" na [stronie 6](#page-5-1) i "**Widok z dołu**" na [stronie 7](#page-6-1).

#### Najlepsza Kabel typu komponent (YPbPr)/AV3 IN Złącze typu komponent rozdziela sygnał wizyjny

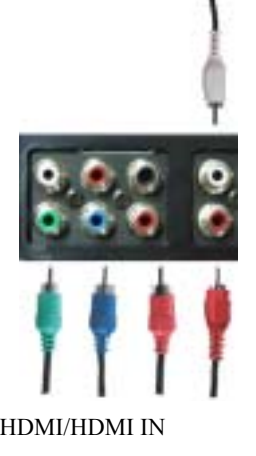

na trzy sygnały — dwa kolorowe i jeden czarnobiały. Jeżeli wykorzystywane są złącza typu komponent, konieczne jest także podłączenie kabli audio. Aby znaleźć złącza typu komponent, zobacz "Widok z dołu" na [stronie 7](#page-6-1).

Doskonała Kabel HDMI/HDMI IN Interfejs HDMI (High Definition Multimedia Interface) zapewnia przesyłanie najlepszego sygnału wideo ze źródła (sygnał HDTV, odtwarzacz DVD) do telewizora. Jest to osiągane dzięki umożliwieniu przesyłania nieskompresowanych danych wideo i wielokanałowego dźwięku do telewizora za pomocą pojedynczego kabla. Aby znaleźć złącze, zobacz "Widok z dołu"na [stronie 7.](#page-6-1)

#### **Korzystanie ze złącza TV IN (koncentrycznego)**

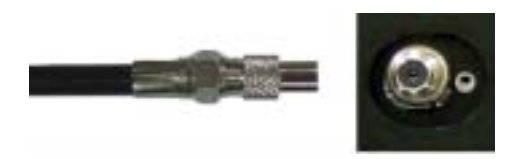

- **1** Wyłącz telewizor i odłącz przewód zasilania.
- **2** Podłącz kabel koncentryczny do złącza TV IN telewizora.
- **3** Podłącz kabel zasilania do telewizora i włącz telewizor.
- **4** Przejdź do menu telewizora i wybierz opcję **TV** lub **Digital TV**. Aby znaleźć więcej informacji, zobacz "Input select" na [stronie 30.](#page-29-2)

#### **Korzystanie ze złącza sygnału zespolonego**

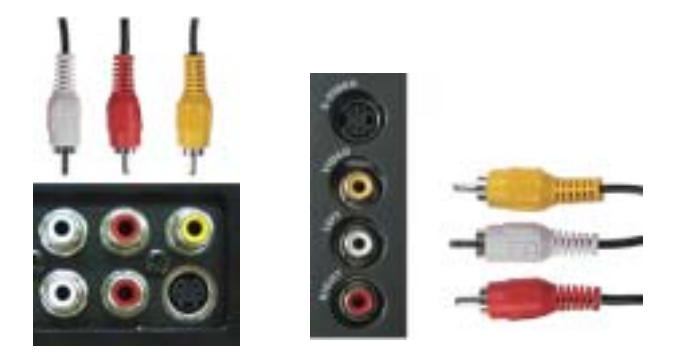

- **1** Wyłącz telewizor i odłącz przewód zasilania.
- **UWAGA:** Jeżeli podłączane urządzenie ma być ruchome, tak jak to ma miejsce w przypadku konsoli do gier wideo lub kamery cyfrowej, wówczas należy wykorzystać złącze zespolonego sygnału wizyjnego znajdujące się z lewej strony telewizora (zobacz "Widok z lewej strony" na [stronie 6](#page-5-1)).
- **2** Podłącz urządzenie do telewizora za pomocą kabla audio i wideo.
- **3** Podłącz kable zasilania do telewizora oraz do podłączanych urządzeń, a następnie włącz zarówno telewizor, jak i podłączane urządzenia.
- **4** Włącz menu telewizora i wybierz opcję **AV1 (Composite 1)** lub **AV4 (Composite 2)**. Aby znaleźć więcej informacji, zobacz "Input select" na [stronie 30](#page-29-2).

#### **Korzystanie ze złącza S-Video**

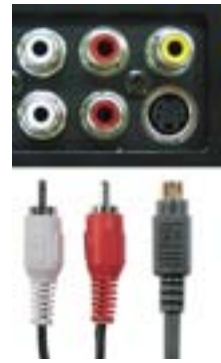

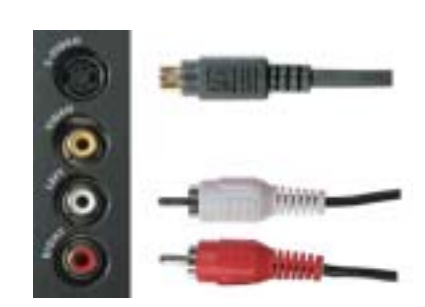

- 1 Wyłącz telewizor i odłącz przewód zasilania.
- **UWAGA:** Jeżeli podłączane urządzenie ma być ruchome, tak jak to ma miejsce w przypadku konsoli do gier wideo lub kamery, wówczas należy wykorzystać złącze S-Video znajdujące się z lewej strony telewizora (zobacz "Widok z lewej strony" na [stronie 6](#page-5-1)).
- **2** Podłącz urządzenie za pomocą kabli S-Video oraz audio.
- **3** Podłącz kable zasilania do telewizora oraz do podłączanych urządzeń, a następnie włącz zarówno telewizor, jak i podłączane urządzenia.
- **4** Włącz menu telewizora i wybierz opcję **AV2 (S-Video 1)** lub **AV5 (S-Video 2)**. Aby znaleźć więcej informacji, zobacz "Input select" na [stronie 30.](#page-29-2)

#### **Korzystanie ze złączy typu komponent**

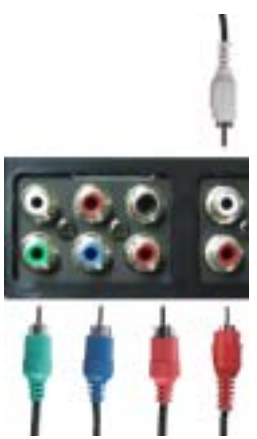

- 1 Wyłącz telewizor i odłącz przewód zasilania.
- **2** Podłącz urządzenie za pomocą kabli typu komponent wideo oraz audio.
- **3** Podłącz kable zasilania do telewizora oraz do podłączanych urządzeń, a następnie włącz zarówno telewizor, jak i podłączane urządzenia.
- **4** Uaktywnij menu telewizora i wybierz opcję **AV3 (Component)**. Aby znaleźć więcej informacji, zobacz "Input select" na [stronie 30.](#page-29-2)

#### **Korzystanie ze złącza HDMI**

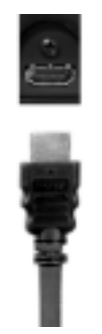

- 1 Wyłącz telewizor i odłącz przewód zasilania.
- **2** Podłącz urządzenie za pomocą złącza HDMI.
- **3** Podłącz kable zasilania do telewizora oraz do podłączanych urządzeń, a następnie włącz zarówno telewizor, jak i podłączane urządzenia.
- **4** Uaktywnij menu telewizora i wybierz opcję **HDMI**. Aby znaleźć więcej informacji, zobacz "Input select" na [stronie 30](#page-29-2).

#### **Korzystanie ze złącza DVI**

**UWAGA:** Dla potrzeb połączenia z komputerem wykorzystywane może być tylko jedno złącze ó albo VGA, albo DVI.

#### **Podłączanie komputera**

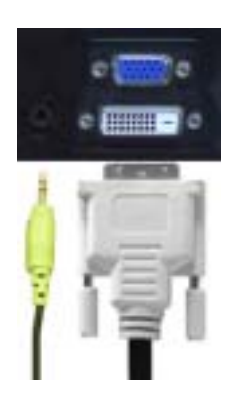

- 1 Wyłącz telewizor i odłącz przewód zasilania.
- **2** Podłącz biały kabel DVI i kable audio do urządzenia lub komputera i telewizora.

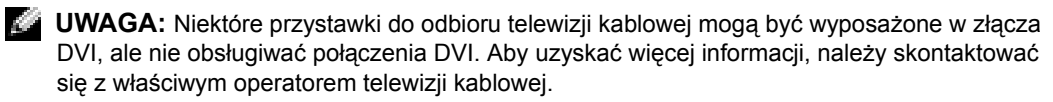

- **3** Podłącz kable zasilania do telewizora oraz do podłączanych urządzeń, a następnie włącz zarówno telewizor, jak i podłączane urządzenia.
- 4 Uaktywnij menu telewizora i wybierz opcję DVI. Aby znaleźć więcej informacji, zobacz "Input select" na [stronie 30](#page-29-2).

#### **Korzystanie ze złącza VGA**

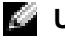

**UWAGA:** Dla potrzeb połączenia z komputerem wykorzystywane może być tylko jedno złącze ó albo VGA, albo DVI.

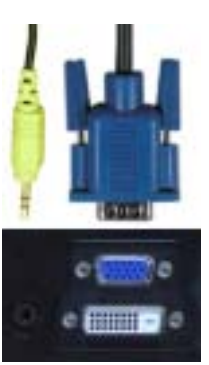

- 1 Wyłącz telewizor i odłącz przewód zasilania.
- **2** Podłącz niebieski kabel VGA do telewizora oraz do komputera.
- **3** Podłącz zielony kabel audio do złącza w telewizorze oraz do komputera.
- **4** Podłącz kable zasilania do telewizora oraz do podłączanych urządzeń, a następnie włącz zarówno telewizor, jak i podłączane urządzenia.
- **5** Uaktywnij menu telewizora i wybierz opcję VGA. Aby znaleźć więcej informacji, zobacz "Input select" na [stronie 30.](#page-29-2)

#### **Korzystanie ze złącza SCART**

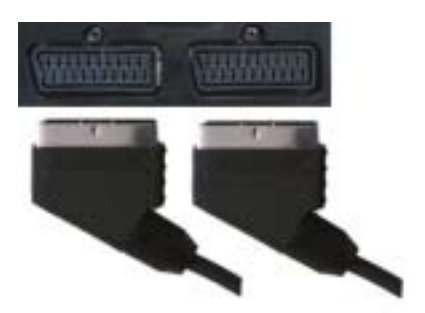

- 1 Wyłącz telewizor i odłącz przewód zasilania.
- **2** Podłącz urządzenie za pomocą kabla SCART.
- **3** Podłącz kable zasilania do telewizora oraz do podłączanych urządzeń, a następnie włącz zarówno telewizor, jak i podłączane urządzenia.
- **4** Uaktywnij menu telewizora i wybierz opcję **SCART 1** lub **SCART 2**. Aby znaleźć więcej informacji, zobacz "Input select" na [stronie 30](#page-29-2).

#### **Korzystanie z gniazda karty CI**

Włóż moduł CI do gniazda karty CI, aby oglądać programy telewizyjne dostarczane przez usługodawcę.

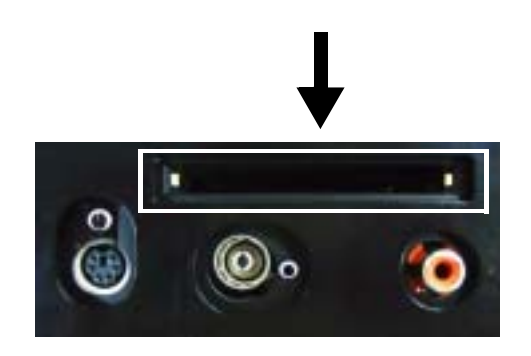

## <span id="page-19-1"></span><span id="page-19-0"></span>**Podłączanie głośnikÛw**

**OSTRZEŻENIE: Przed przygotowaniem do pracy i uruchomieniem urządzenia firmy Dellô należy zapoznać się z instrukcjami dotyczącymi bezpieczeństwa zamieszczonymi w** *Przewodniku po produkcie***.**

#### **Lista standardowych akcesoriów**

- $\cdot$  głośnik (2)
- podstawka (2)
- wspornik  $(4)$
- $\cdot$  wkręt (2)
- kabel głośnika (2)

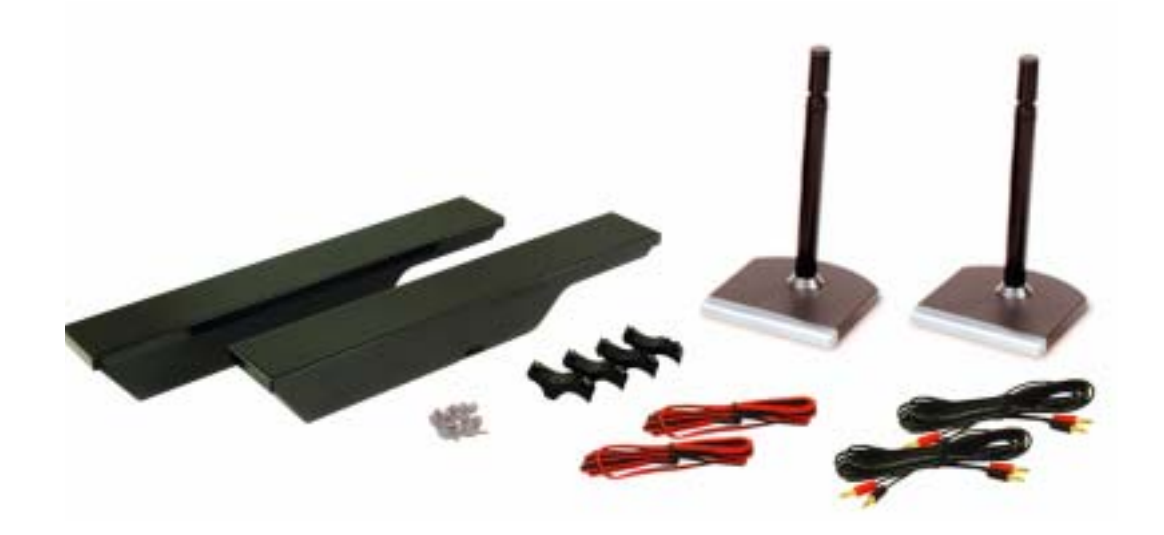

#### **Instalowanie głośników na podstawce**

- 1 Wstaw podstawkę w otwór pod spodem głośnika.
- **2** Dokręć wkręt głośnika.

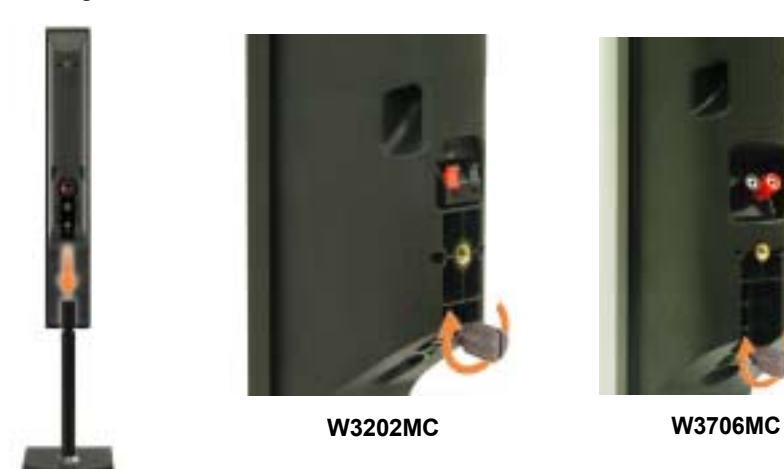

#### **Instalowanie głośnikÛw w telewizorze**

- 1 Zamocuj luźno wsporniki do głośników.
- **2** Zamocuj wsporniki do telewizora i dokręć wkręty.
- **3** Dokręć wkręty głośnika.
- **UWAGA:** Aby prawidłowo dokręcić wkręty, należy użyć wkrętaka.

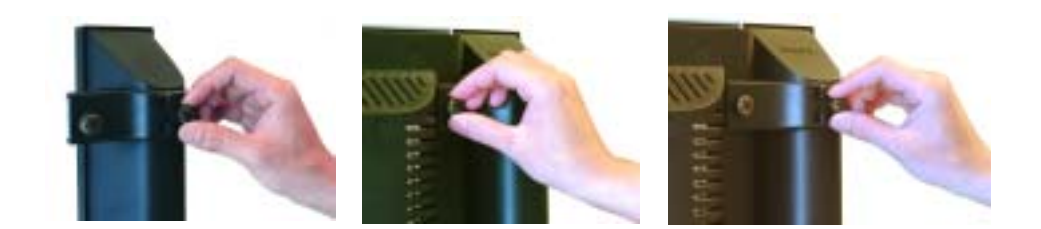

#### **Podłączanie kabli głośnika do głośnika i telewizora**

- **1** Podłącz jeden koniec kabli głośnika do odpowiednich złącz z tyłu głośnika.
- **2** Podłącz drugi koniec kabli głośnika do odpowiednich złącz z tyłu telewizora.

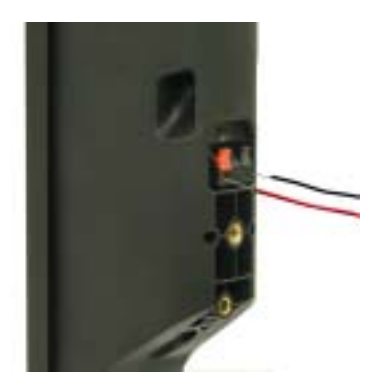

**W3202MC W3202MC**

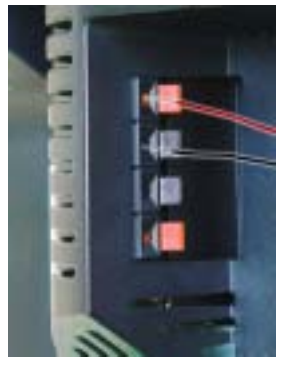

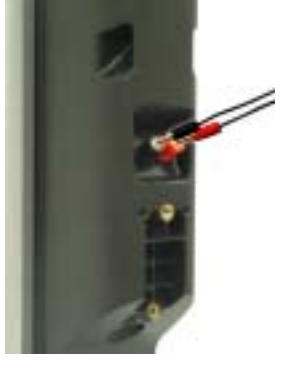

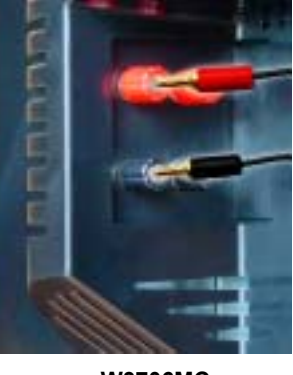

**W3706MC W3706MC**

# **3**

# <span id="page-22-0"></span>**Korzystanie z pilota**

# <span id="page-22-1"></span>**Wkładanie baterii**

Przed rozpoczęciem korzystania z pilota należy do niego włożyć trzy baterie typu AAA.

- **1** Otwórz osłonę przedziału na baterie.
- **2** Włóż baterie. Upewnij się, że symbole + i na bateriach odpowiadają symbolom + i znajdującym się w przedziale na baterie.
- **3** Zamknij osłonę przedziału na baterie.

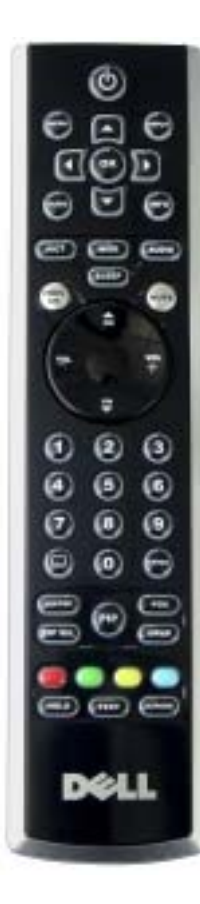

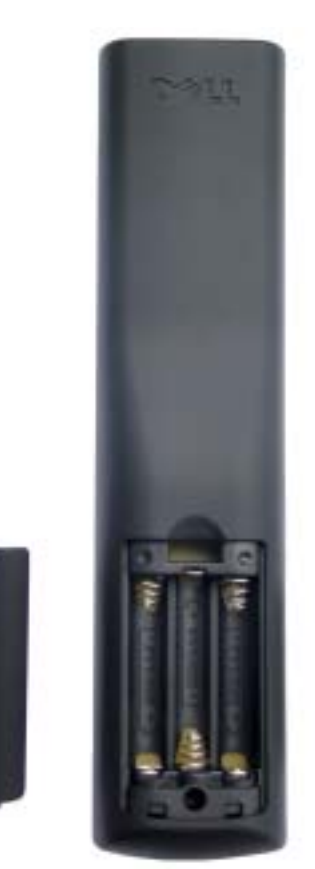

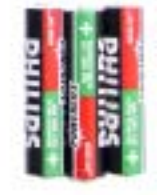

# <span id="page-23-0"></span>**Korzystanie z pilota**

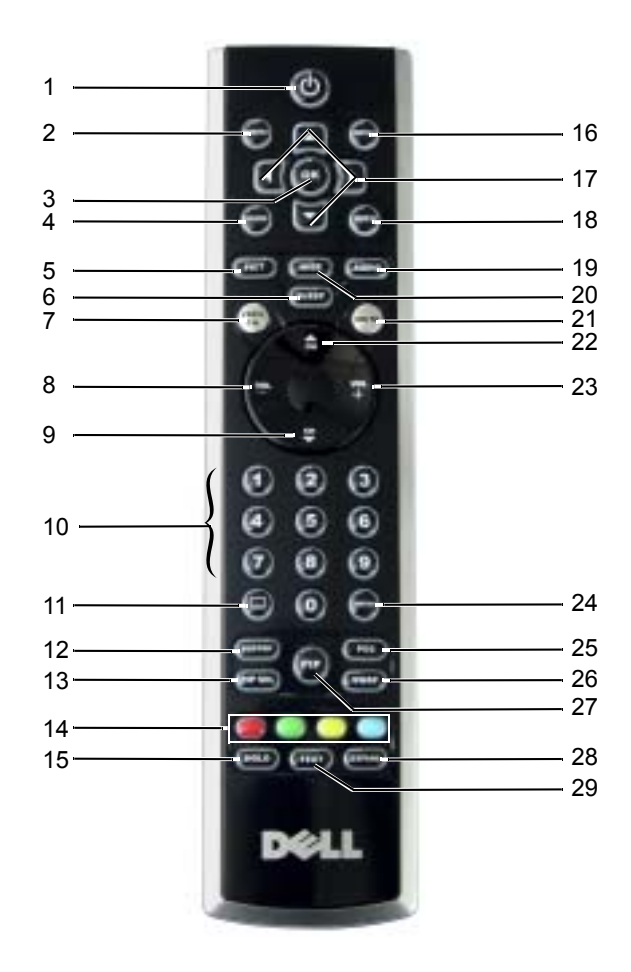

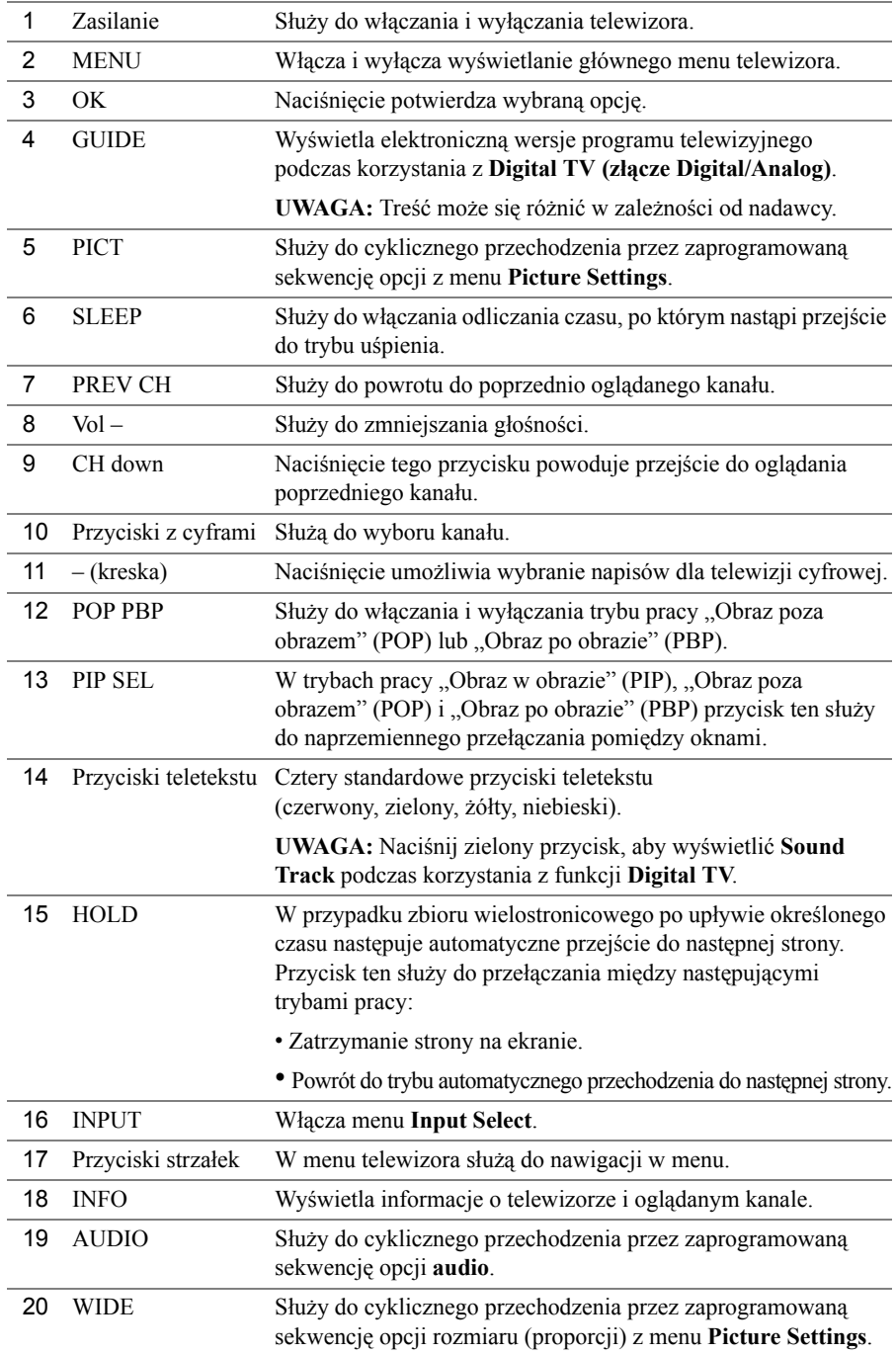

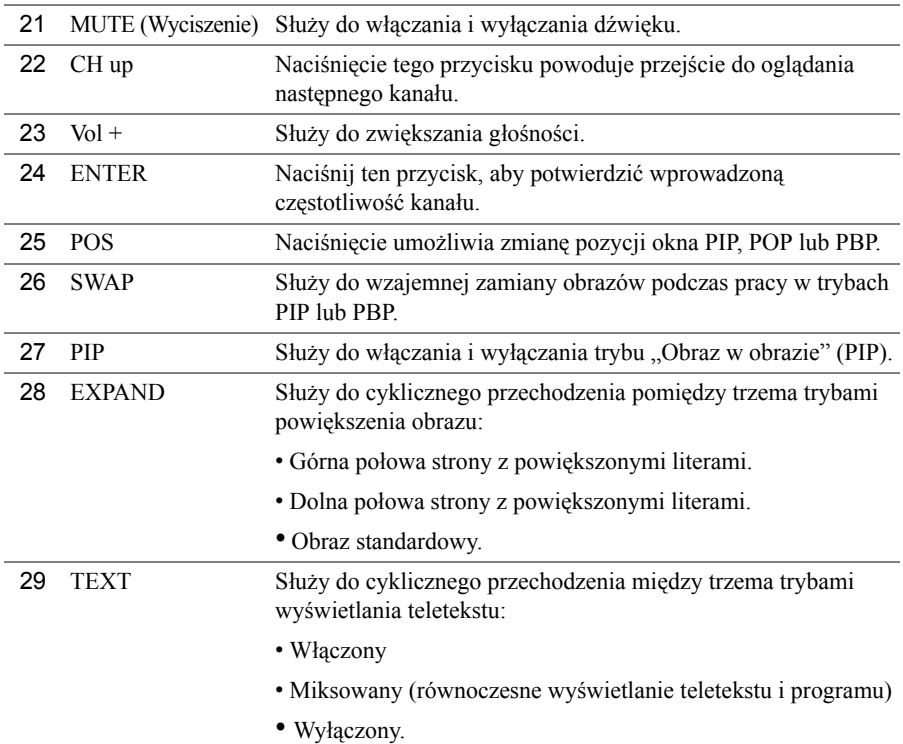

### <span id="page-25-0"></span>**Korzystanie z telewizora z pilotem uniwersalnym lub uczącym się**

Wstępnie zaprogramowany pilot uniwersalny może być programowany w taki sposób, aby sterować następującymi funkcjami telewizora firmy Dell:

- Zasilanie
- Następny kanał  $(+)$
- Poprzedni kanał  $(-)$
- $\bullet$  Zwiększ głośność  $(+)$
- Zmniejsz głośność  $(-)$
- Wycisz
- Input Select

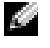

**UWAGA:** W przyszłości wstępnie zaprogramowane piloty uniwersalne będą mogły sterować większą liczbą funkcji.

Pilot uniwersalny może zostać zaprogramowany do pracy z telewizorem Dell w następujący sposób:

- Jeżeli w instrukcji do pilota podane kody odpowiadają poszczególnym producentom, to telewizor może pracować z wykorzystaniem kodów firmy Philips.
- ï Jeżeli pilot jest wyposażony w funkcję poszukiwania, to może ona zostać wykorzystana do znalezienia prawidłowego kodowania.
- Jeżeli pilot jest wyposażony w funkcję uczenia się, to oprócz wymienionych powyżej przycisków jest możliwe, za pomocą pilota firmy Dell, zaprogramowanie w nim innych przycisków specjalnego przeznaczenia.

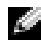

**UWAGA:** Aby zapoznać się z dodatkowymi informacjami, zobacz dokumentacje uniwersalnego lub uczącego się pilota.

# <span id="page-28-0"></span>**Korzystanie z menu telewizora**

Telewizor ma menu telewizora, które umożliwia wybór odpowiedniego źródła sygnału wejściowego, przeprowadzenie regulacji obrazu i dźwięku, wybranie trybu pracy "Obraz w obrazie" (PIP), "Obraz poza obrazem" (POP) oraz "Obraz po obrazie" (PBP), a także ustawienie kontroli rodzicielskiej.

# <span id="page-28-1"></span>**Korzystanie z pilota przy nawigacji po menu telewizora**

**UWAGA:** Do wywoływania menu telewizora i dokonywania wyboru opcji służą przyciski głośności oraz zmiany kanałów, znajdujące się na panelu przednim telewizora, lub pilot. Z wyjątkiem przypadków, w których wyraźnie zostało to zaznaczone, w tej sekcji przedstawiono korzystanie z menu telewizora za pomocą pilota.

**1** Naciśnij przycisk **Menu**, aby uaktywnić menu telewizora.

Wzdłuż dolnej krawędzi ekranu zostanie wyświetlonych osiem ikon.

**UWAGA:** Ikona **Parental Control** jest wyświetlana tylko wtedy, gdy źródłem sygnału wejściowego jest telewizja cyfrowa.

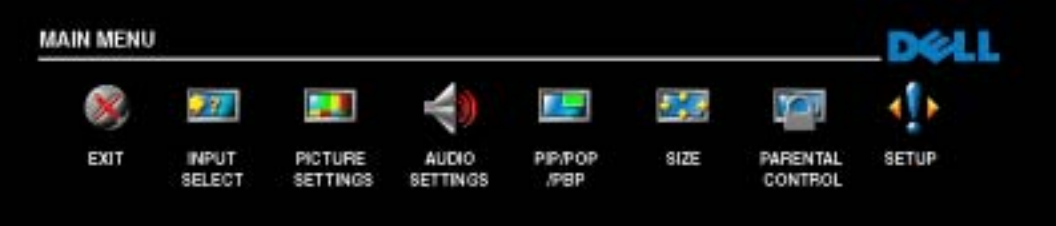

- **2** Wykorzystaj lewy i prawy przycisk do poruszania się pomiędzy ikonami. Podczas poruszania się po menu poszczególne ikony są odpowiednio wyróżniane (zaznaczane).
- **3** Aby wybrać daną opcję, naciśnij przycisk **OK** po wybraniu odpowiedniej ikony.
- **4** Zostanie wyświetlone nowe menu dotyczące wybranej opcji. Za pomocą przycisków ze strzałkami w górę i w dół można przechodzić do różnych ustawień.

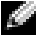

**UWAGA:** Podczas nawigacji pomiędzy opcjami obok odpowiedniej pozycji pojawia się czerwona strzałka. Obok tej opcji, która jest wybrana, pojawia się symbol zaznaczenia – tzw. ptaszek.

- **5** Skorzystaj z przycisków ze strzałkami w lewo i w prawo oraz przycisku **OK** do przeprowadzenia regulacji lub wybrania odpowiednich ustawień.
- **UWAGA:** Aby w dowolnym momencie powrócić do głównego menu, można wybrać opcję **Exit** lub nacisnąć przycisk **Menu**.
- **6** Po wybraniu odpowiednich ustawień naciśnij przycisk **Menu**, aby powrócić do głównego menu.
- **7** Aby zamknąć menu telewizora, wybierz ikonę **Exit** i naciśnij przycisk **OK**.

### <span id="page-29-0"></span>**Wybieranie języka menu telewizora**

- **1** Naciśnij przycisk **Menu**, aby uaktywnić menu telewizora.
- **2** Wybierz opcję **Setup**.
- **3** W menu **Setup** wybierz opcję **Language**, a następnie wybierz język, w którym chcesz, aby było wyświetlane menu telewizora.

# <span id="page-29-2"></span><span id="page-29-1"></span>**Input Select**

Menu **Input Select** umożliwia wybór właściwego źródła sygnału na podstawie tego, jak połączony został telewizor wraz z pozostałym sprzętem wizyjnym. Aby przejść bezpośrednio do menu **Input Select**, należy nacisnąć przycisk **Input** znajdujący się na pilocie. Można również nacisnąć przycisk **Menu**, a następne z głównego menu wybrać opcję **Input Select**.

Jeśli jako źródło sygnału wejściowego jest używany **TV** lub **Digital TV**, można wstępnie ustawić kanały możliwe do obejrzenia. Przejdź do **Main menu**, wybierz opcję **Setup**, wybierz opcję **Channel Setup**, a następnie wybierz opcję **Auto Search** lub **Manual Search**.

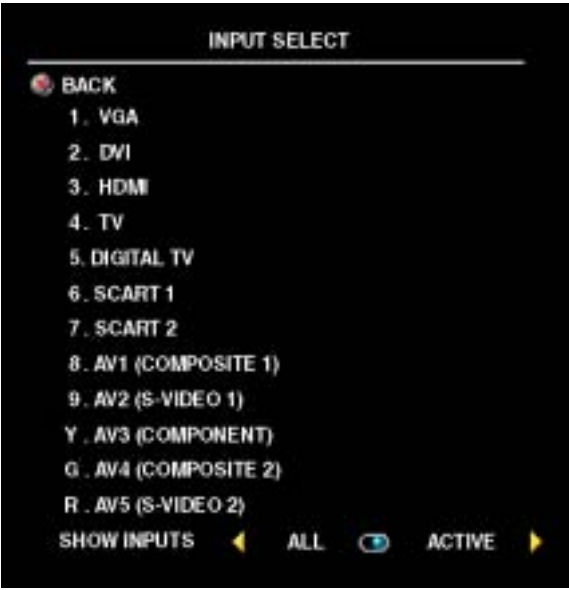

**VGA** — Wybierz tę opcję, jeśli do złącza VGA jest podłączony komputer. Zobacz Ñ**Widok z dołu**î na [stronie 7](#page-6-1), aby sprawdzić, gdzie jest umiejscowione złącze VGA.

 $\mathbf{DVI}$  Wybierz tę opcję, jeżeli telewizor jest wykorzystywany jako monitor komputera, a do podłączenia komputera lub urządzenia, takiego jak odtwarzacz DVD, użyto kabla DVI. Zobacz "Widok z dołu" na [stronie 7,](#page-6-1) aby sprawdzić, gdzie jest umiejscowione złącze DVI.

**HDMI** — Wybierz tę opcję, jeśli urządzenie, takie jak odtwarzacz DVD, zostało podłączone za pomocą złącza HDMI. Zobacz Ñ**Widok z dołu**î na [stronie 7](#page-6-1), aby sprawdzić, gdzie jest umiejscowione złącze HDMI.

**TV** – Wybierz tę opcję, jeśli do złącza TV IN jest podłączona antena. Zobacz "Widok

**z dołu**î na [stronie 7](#page-6-1), aby sprawdzić, gdzie jest umiejscowione złącze TV IN.

**DIGITAL TV — Wybierz tę opcję, jeśli do złącza TV IN jest podłączona antena. Zobacz "Widok z dołu**î na [stronie 7](#page-6-1), aby sprawdzić, gdzie jest umiejscowione złącze TV IN.

**SCART 1 i SCART 2 — Wybierz tę opcję, jeżeli do złącza SCART, znajdującego się pod spodem** telewizora, podłączone zostało odpowiednie urządzenie wizyjne, takie jak odtwarzacz DVD. Zobacz Ñ**Widok z dołu**î na [stronie 7,](#page-6-1) aby sprawdzić, gdzie są umiejscowione złącza SCART.

**AV1 (COMPOSITE 1) — Wybierz tę opcję, jeżeli do złącz zespolonego sygnału wizyjnego i audio,** znajdujących się pod spodem telewizora, podłączone zostało odpowiednie urządzenie wizyjne, takie jak konsola gier wideo. Zobacz "**Widok z dołu**" na [stronie 7,](#page-6-1) aby sprawdzić, gdzie są umiejscowione złącza zespolonego sygnału wizyjnego i audio (**AV1 IN**).

**AV2 (S-VIDEO 1) — Wybierz tę opcję, jeżeli do złącz S-Video i audio, znajdujących się pod spodem** telewizora, podłączone zostało odpowiednie urządzenie wizyjne, takie jak magnetowid. Zobacz Ñ**Widok z dołu**î na [stronie 7,](#page-6-1) aby sprawdzić, gdzie są umiejscowione złącza S-Video i audio (**AV2 IN**).

**AV3 (COMPONENT)** — Wybierz tę opcję, jeśli do złącz typu komponent audio i wideo, znajdujących się pod spodem telewizora, podłączone zostało odpowiednie urządzenie wizyjne, takie jak odtwarzacz DVD, przystawka do korzystania z telewizji interaktywnej lub przystawka telewizji kablowej. Zobacz "**Widok z dołu**" na [stronie 7](#page-6-1), aby sprawdzić, gdzie są umiejscowione złącza typu komponent audio i wideo (**AV3 IN**).

**AV4 (COMPOSITE 2) — Wybierz tę opcję, jeżeli do złącz zespolonego sygnału wizyjnego i audio,** znajdujących się z boku telewizora, podłączone zostało odpowiednie urządzenie wizyjne, takie jak konsola gier wideo. Zobacz "**Widok z lewej strony**" na [stronie 6](#page-5-1), aby sprawdzić, gdzie są umiejscowione złącza zespolonego sygnału wizyjnego i audio (**Video, Left, Right**).

**AV5 (S-VIDEO 2) — Wybierz tę opcję, jeżeli do złącz S-Video i audio, znajdujących się z boku** telewizora, podłączone zostało odpowiednie urządzenie wizyjne, takie jak magnetowid. Zobacz Ñ**Widok z lewej strony**î na [stronie 6,](#page-5-1) aby sprawdzić, gdzie są umiejscowione złącza S-Video i audio (**S-Video, Left, Right**).

**SHOW INPUTS** — Opcja **Show Inputs** umożliwia wybranie ustawień **Active** i **All**. Opcja **Active** sprawdza, które złącza są używane. Dostępne źródła sygnału są wyświetlane w kolorze białym, a źródła sygnału, które nie są niedostępne, wyświetlane są w kolorze szarym. Opcja All powoduje wyświetlenie wszystkich źródeł sygnału wejściowego i umożliwia wybór spośród wszystkich źródeł sygnału wejściowego, nawet gdy nie są do nich podłączone żadne urządzenia.

**UWAGA:** Za pomocą opcji **TV Menu Settings**, dostępnej w menu **Setup**, można ustawić, aby w menu **Input Select** była podawana informacja o urządzeniu podłączonym do danego złącza. Na przykład podczas oglądania na ekranie menu **Input Select** w opcji **AV3 (COMPONENT)** będzie wyświetlany tekst DVD.

# <span id="page-32-0"></span>**Ustawienia obrazu**

PICTURE SETTINGS **BACK MI PRESET** PERSONAL **BRIGHTNESS** C CONTRAST SHARPNESS **COLOR TEMPERATURE NORMAL** к **EVI** COLOR TINT **COLOR SATURATION** ٠ **BILL HORIZONTAL SHIFT** ٠

Menu Picture Settings umożliwia dostosowanie obrazu, w tym kolorów i jasności.

następujące wartości:

- **Natural**: temperatura panelu naturalnego
- ï **Normal**: 6500 K
- **Blue**: 9300 K
- **Red**: 5700 K

Do regulacji położenia obrazu w poziomie służy opcja **Horizontal Shift**.

Wybranie jednego z następujących wstępnie zaprogramowanych zestawów parametrów obrazu spowoduje automatyczne ustawienie poszczególnych parametrów:

- Movies (filmy)
- Sports (sport)
- ï **Weak Signal (słaby sygnał)**
- **• Multimedia**

Wybranie opcji **Personal** umożliwia indywidualną regulację poszczególnych parametrów, takich jak jasność (opcja **Brightness**) czy kolor (opcja **Color**).

Zaprogramowana temperatura barwowa (opcja **Color Temperature**) ma

# <span id="page-33-0"></span>**Ustawienia dźwięku**

Menu **Audio Settings** umożliwia ustawianie dźwięku, tak aby najlepiej pasował do oglądanego programu.

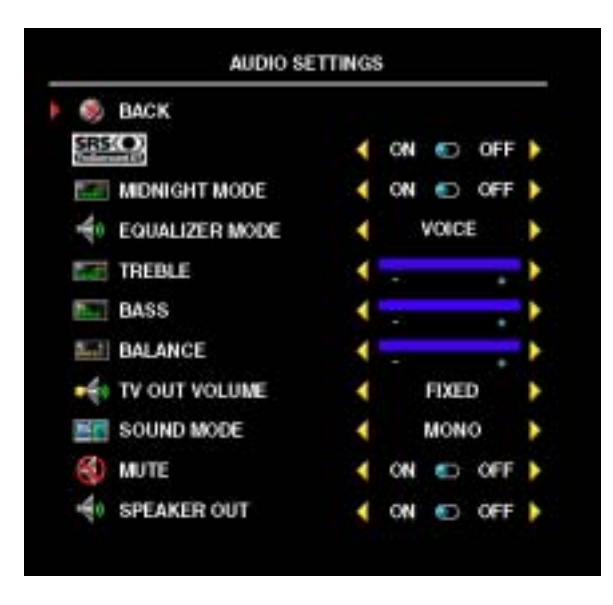

**SRS (O)** SRS TruSurround XT – W tym trybie pracy za pomocą dwóch dowolnych głośników jest stwarzane wrażenie dźwięku otaczającego, co daje szerszą perspektywę dźwiękową, nasyconą bogatym brzmieniem basów.

**Midnight Mode** – W trybie nocnym są niwelowane znaczne różnice głośności między głosem głównym a tłem dźwiękowym.

Wybranie jednego z następujących zaprogramowanych zestawów parametrów dla opcji **Equalizer Mode** spowoduje automatyczne ustawienie poszczególnych poziomów dźwięku:

- ï **Music (muzyka)**
- ï **Theater (teatr)**
- ï **Voice (głos)**

Wybranie opcji Personal umożliwia indywidualną regulację poszczególnych poziomów dźwięku, takich jak basy (opcja **Bass**) czy tony wysokie (opcja **Treble**) oraz równowagi (opcja **Balance**).

**TV Out Volume — Wybranie opcji <b>Fixed** umożliwia regulację głośności za pomocą pilota lub przyciskÛw głośności na podłączonym odbiorniku dźwięku. Należy wybrać opcję **Variable**, jeśli głośność ma być regulowana za pomocą pilota telewizora lub przycisków na panelu przednim. Opcja **Variable** umożliwia regulację głośności telewizora, a nie głośności podłączonego odbiornika dźwięku.

Za pomocą menu **Sound Mode** można wybrać opcje: **Mono**, **Stereo**, **Dual1**, **Dual2**, **Nicam**, **Nicam-ST**, **Nicam-D1** i **Nicam-D2**.

Opcja **Mute** umożliwia włączanie i wyłączanie dźwięku telewizora, a opcja **Speaker Out** umożliwia włączanie i wyłączanie dźwięku głośnika.

# <span id="page-34-0"></span>**PIP/POP/PBP**

Dzięki trybom pracy "Obraz w obrazie" (PIP), "Obraz poza obrazem" (POP) i "Obraz po obrazie" (PBP) jest możliwe równoczesne oglądanie obrazów pochodzących z dwóch aktywnych źródeł sygnału.

Pilot oferuje następujące opcje **PIP/POP/PBP**:

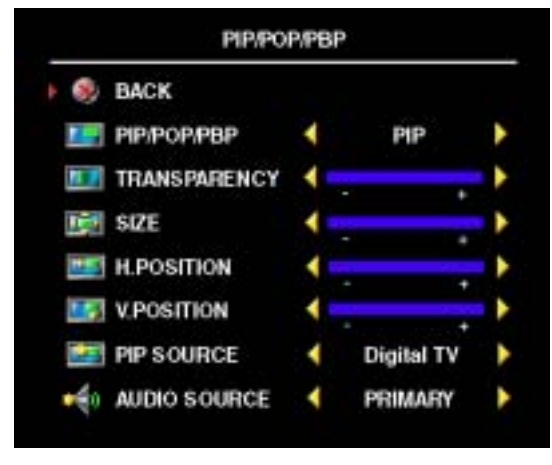

- **Do włączania i wyłączania trybów PIP, POP i PBP służą odpowiednio przyciski PIP lub POP/PBP znajdujące się na pilocie.**
- ï **Gdy telewizor pracuje w trybie PIP lub PBP, przycisk SWAP na pilocie służy do przełączania między dwoma oknami.**
- ï **Przycisk POS na pilocie służy do zmieniania wyświetlanego w rogu ekranu okna PIP.**

Za pomocą menu telewizora jest możliwa regulacja przeźroczystości (opcja **Transparency**), rozmiaru (opcja **Size**) oraz położenia poziomego i pionowego (opcje **H. POSITON** i **V. POSITON**) okien wyświetlanych w trybie **PIP**. Gdy zostanie

wybrana opcja regulacji położenia poziomego, naciskanie przycisku - powoduje przesuwanie okna w lewo, a naciskanie przycisku + powoduje przesuwanie okna w prawo. Podczas regulacji położenia pionowego wartość "0" oznacza, że okno znajduje się u samej góry ekranu, a wartość "100" oznacza, że okno znajduje się u samego dołu ekranu.

Dla trybu **POP** możliwe jest wybranie jednej z trzech różnych opcji:

- **POP1 Jedno duże okno POP po lewej stronie i mniejsze, wyśrodkowane okno z prawej strony.**
- **POP3** Jedno duże okno POP po lewej stronie i trzy mniejsze, wyrównane w pionie okna **z prawej strony.**
- **POP12 Jedno duże, położone centralnie okno POP otoczone przez 12 mniejszych okien.**

Opcja **POP Scan Mode** umożliwia wybór między sekwencyjnym (opcja **Sequential**) a płynnym (opcja **Float**) trybem przeglądania. W trybie **Float** w odpowiednich oknach wyświetlany jest obraz pochodzący z wybranych kanałów. W trybie **Sequential** następuje cykliczne przechodzenie pomiędzy poszczególnymi oknami i wyświetlanie wszystkich wstępnie zaprogramowanych kanałów. Taki cykl przechodzi przez wszystkie dostępne kanały, po czym rozpoczyna się ponowne od kanału o najniższym numerze.

#### **Zgodność PIP/POP/PBP**

W przypadku korzystania z trybów PIP/POP/PBP można wybrać dowolne źródło sygnału wejściowego występujące w oknach PIP/POP/PBP. Jedynymi źródłami sygnału wejściowego, które nie mogą wspÛłdziałać, są: **HDMI** z **HDMI**, **DVI** z **DVI** i **HDMI** z **DVI**.

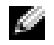

**LUWAGA:** W przypadku korzystania z trybu POP na ekranie podrzednym mogą być wyświetlane tylko sygnały wejściowe ze źródeł: TV, AV1, AV2, AV4 i AV5.

# <span id="page-35-0"></span>**Rozmiar ekranu**

Opcja **Size** umożliwia dostosowanie obrazu.

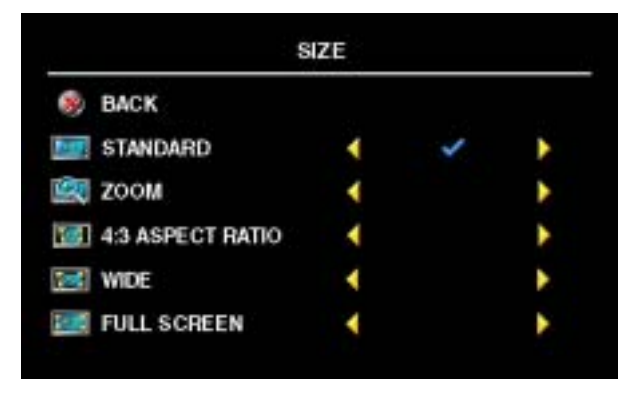

Do określania proporcji służą następujące ustawienia:

Standard – Najlepsza opcja do wyświetlania obrazu telewizji cyfrowej i filmów DVD o wspÛłczynniku proporcji 16:9 lub 22:9.

**Zoom** – Najlepsza opcja do oglądania telewizji, filmów z magnetowidu i filmów DVD o wspÛłczynniku proporcji 4:3.

**4:3** Aspect Ratio – Najlepsza opcja do oglądania telewizji, filmów z magnetowidu i filmów DVD o współczynniku proporcji 4:3.

**Wide** – Najlepsza opcja do wyświetlania obrazu telewizji cyfrowej i filmów DVD o współczynniku proporcji 16:9 lub 22:9.

**Full Screen** — Najlepsza opcja do oglądania telewizji cyfrowej i filmów DVD o współczynniku proporcji 16:9.

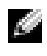

**UWAGA:** Na opakowaniu większości dysków DVD znajduje się informacja o obsługiwanym współczynniku proporcji.
### **Kontrola rodzicielska**

**LA UWAGA:** Menu **Parental Control** jest wyświetlane tylko wtedy, gdy źródłem sygnału wejściowego jest telewizja cyfrowa.

Menu **Parental Control** umożliwia blokowanie pewnych kanałów lub programów, aby dzieci nie mogły oglądać programów nieodpowiednich do ich wieku.

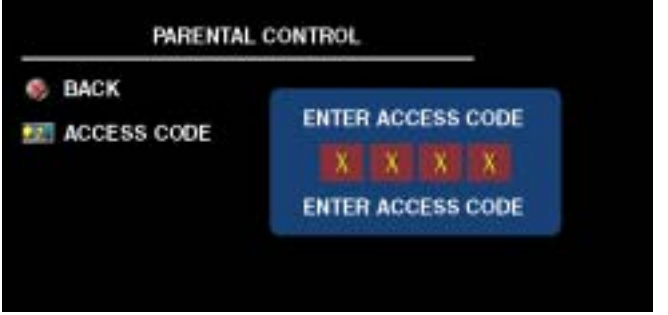

Aby uzyskać dostęp do menu **Parental Control**, potrzebny jest kod dostępu. Przy pierwszym wejściu należy użyć kodu dostępu **3355**. Informacje dotyczące tworzenia nowego kodu dostępu zostały podane w sekcji "Ustawianie kodu dostępu" na [stronie 37.](#page-36-0)

W menu **DTV Rating** można ustawić następujące opcje blokowania treści:

- **•** Block All Blokuje wszystkie kanały
- **•** 7, 12, 15, and  $18$  Blokuje filmy na podstawie ich klasyfikacji według wieku
- **•** Show All Pokazuje wszystkie kanały

#### <span id="page-36-0"></span>**Ustawianie kodu dostępu**

Po pierwszym wejściu do menu **Parental Contro**l można ustawić własny czterocyfrowy kod dostępu. Jeśli zapomnisz lub zgubisz własny kod dostępu, zawsze można użyć kodu domyślnego.

- **1** W menu **Parental Control** wybierz opcję **Change Code**.
- **2** Wprowadź nowy kod dostępu za pomocą klawiatury numerycznej pilota.
- **3** Wybierz opcję **Exit**.

## **Setup**

Menu **Setup** umożliwia regulację wyglądu menu telewizora, zmianę języka menu telewizora (zobacz **"Wybieranie języka menu telewizora"** na [stronie 30\)](#page-29-0) oraz przywrócenie ustawień fabrycznych.

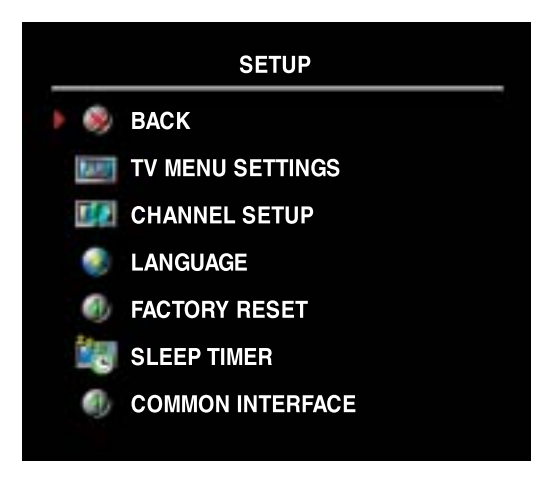

W menu **TV Menu Settings** opcja **OSD Hold Time** służy do zwiększania lub zmniejszania długości czasu wyświetlania menu telewizora. Maksymalna długość wynosi 60 sekund.

Można wybrać opcję **TV Button Lock**, aby zablokować przyciski na panelu dolnym. Gdy ta opcja jest uaktywniona, działa jedynie przycisk zasilania. Aby odblokować przyciski, należy rÛwnocześnie nacisnąć i przytrzymać przez 10 sekund przyciski zwiększania głośności i wybierania następnego kanału.

Opcja **Channel Setup** umożliwia regulację ustawień poszczególnych kanałów i wstępne ustawienie kanałów, które można oglądać.

Aby wyszukać kanały, ktÛre można oglądać, należy wybrać opcję **Auto Search** lub **Manual Search**. Naciśnięcie przycisku Menu lub OK podczas przeszukiwania kanałów powoduje zatrzymanie przeszukiwania. Opcja **Program Table** umożliwia edytowanie kanałów.

W przypadku korzystania ze złącza TV IN należy wstępnie ustawić kanały, które można oglądać, zarówno dla źródła sygnału wejściowego **Digital TV**, jak i TV.

Opcja **Sleep Timer** umożliwia wybranie czasu, po upływie którego telewizor zostanie automatycznie wyłączony. Wybierana wartość może pochodzić z zakresu od 10 minut do 3 godzin.

Opcja **Common Interface** umożliwia obejrzenie bieżącego stanu modułu CI. Wyświetlane informacje o każdej opcji **Common Interface** mogą się różnić w zależności od typu wspólnego interfejsu.

# **Rozwiązywanie problemów z telewizorem**

**OSTRZEŻENIE: Jeżeli kiedykolwiek zostanie zauważony dym lub iskry wydobywające się z telewizora, należy skontaktować się z firmą Dell. Nie należy samodzielnie podejmować żadnych krokÛw zmierzających do rozwiązania tego problemu.**

### **WskazÛwki dotyczące rozwiązywania problemÛw**

**UWAGA:** Niektóre problemy mogą być związane z urządzeniami, które zostały podłączone do telewizora. Należy zapoznać się z dokumentacją dotyczącą urządzeń podłączonych do telewizora.

Większość problemów związanych z telewizorem może być spowodowana wyborem niewłaściwego źródła sygnału wejściowego. Każde złącze telewizora (zarówno lewe, jak i dolne) jest związane z odpowiednią pozycją w menu **Input Select**, oznaczoną za pomocą symbolu od **AV1** do **AV5**.

- **AV1 (Composite 1) Złącze sygnału zespolonego pod spodem telewizora**
- **AV2 (S-Video 1)** Złącze S-Video pod spodem telewizora
- **AV3 (Component )** Złącze typu komponent w dolnej części telewizora
- **AV4(Composite 2)** Złącze sygnału zespolonego z lewej strony telewizora
- **AV5 (S-Video 2)** Złącze S-Video z lewej strony telewizora

Istnieje również możliwość wyboru następujących źródeł sygnału wejściowego:

- $\cdot$  **TV**  $\rightarrow$  Złącze TV IN w dolnej części telewizora
- Digital TV Złącze TV IN w dolnej części telewizora
- **VGA** Złącze VGA w dolnej części telewizora
- **DVI** Złącze DVI w dolnej części telewizora
- HDMI Złącza HDMI w dolnej części telewizora
- **SCART** Złącze SCART w dolnej części telewizora
- **SCART 2** Złącze SCART w dolnej części telewizora

## **Problemy ogólne**

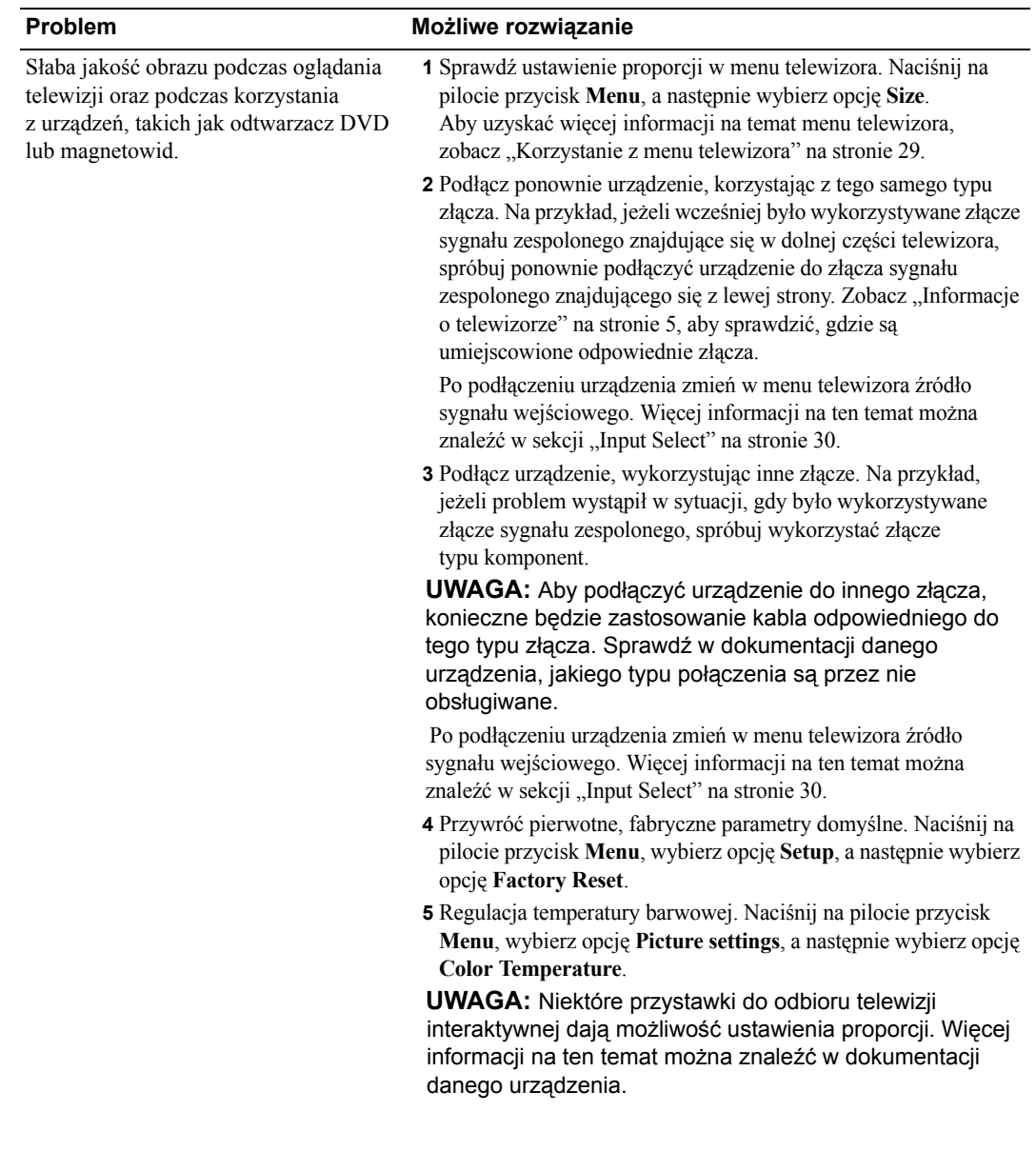

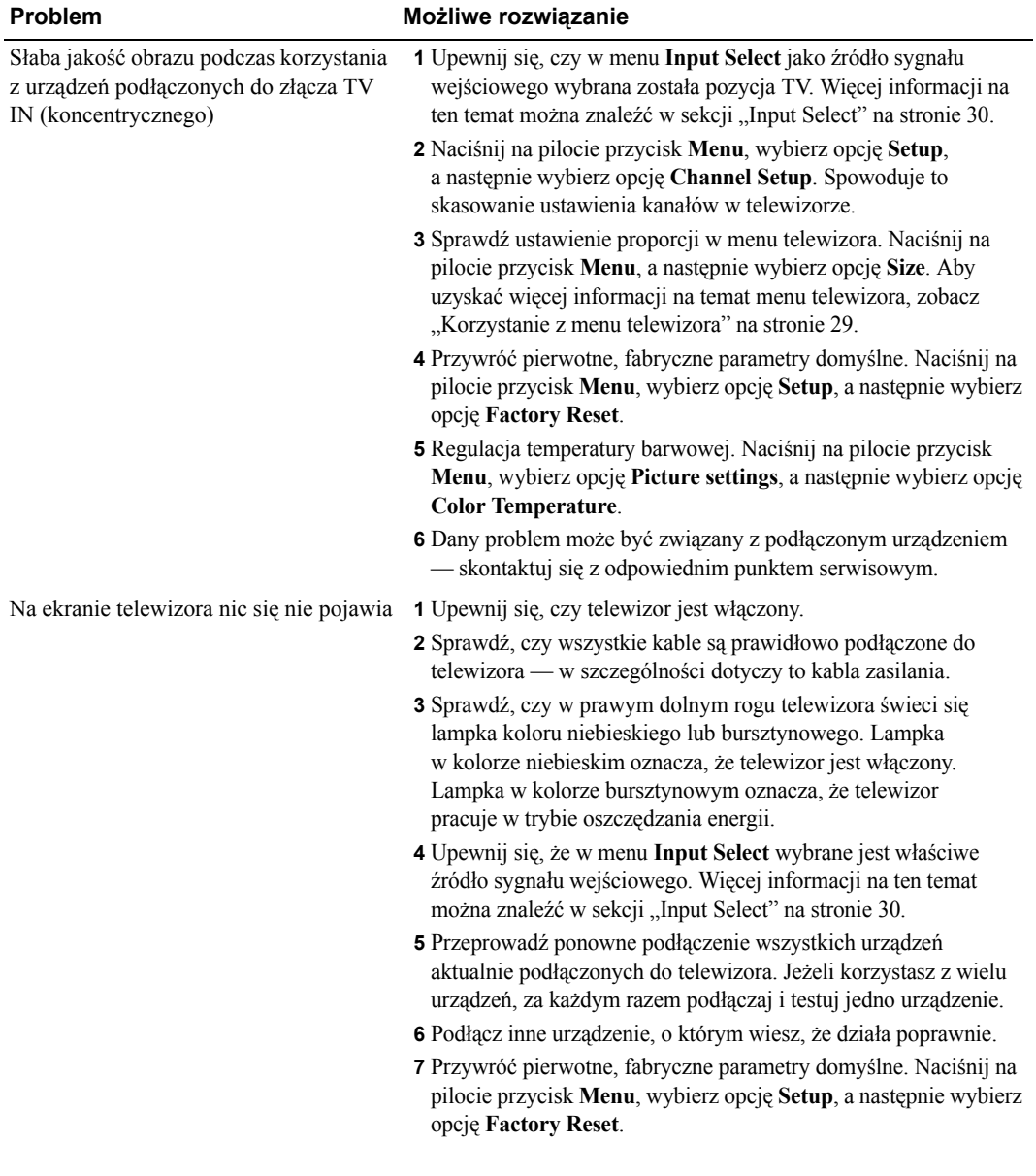

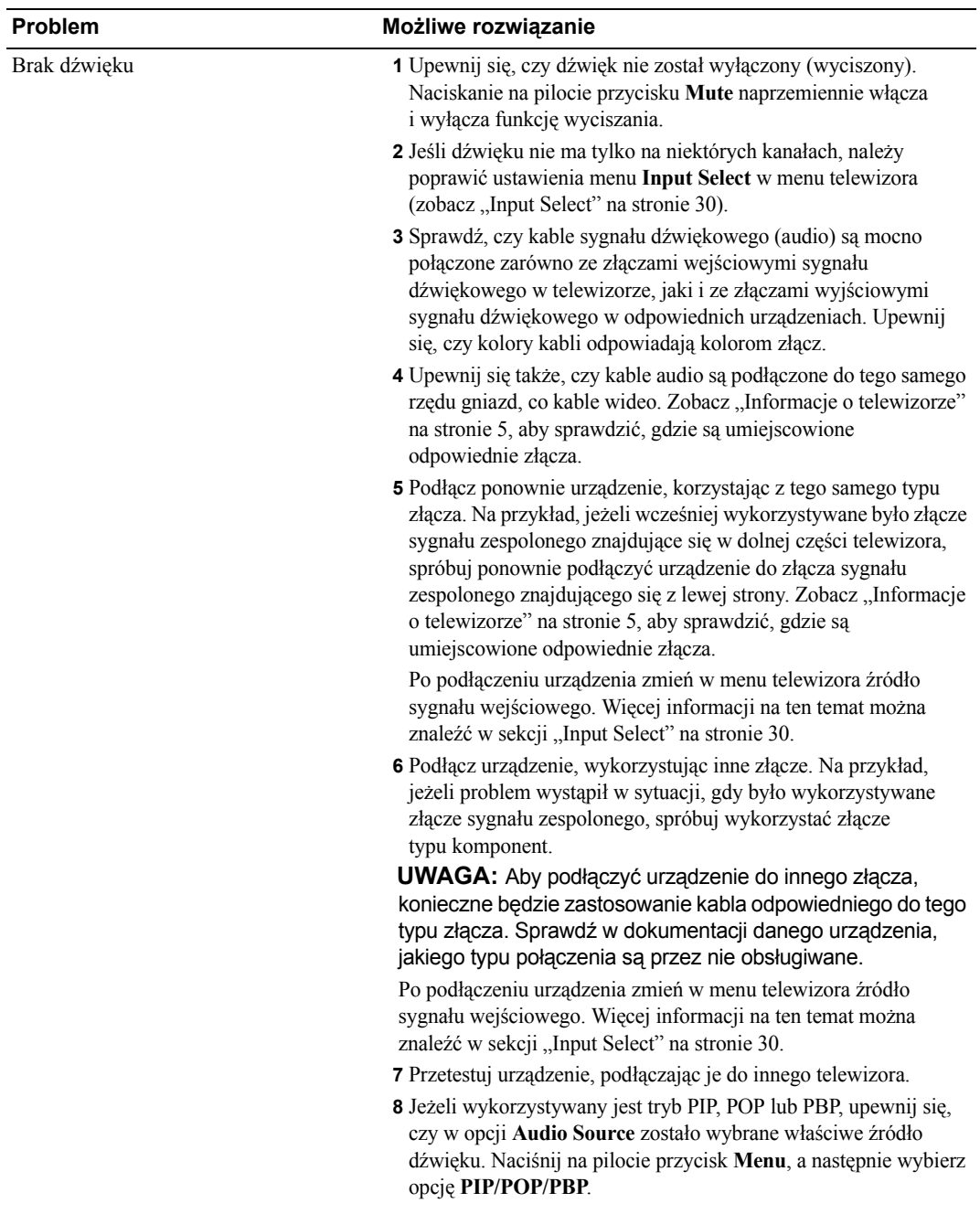

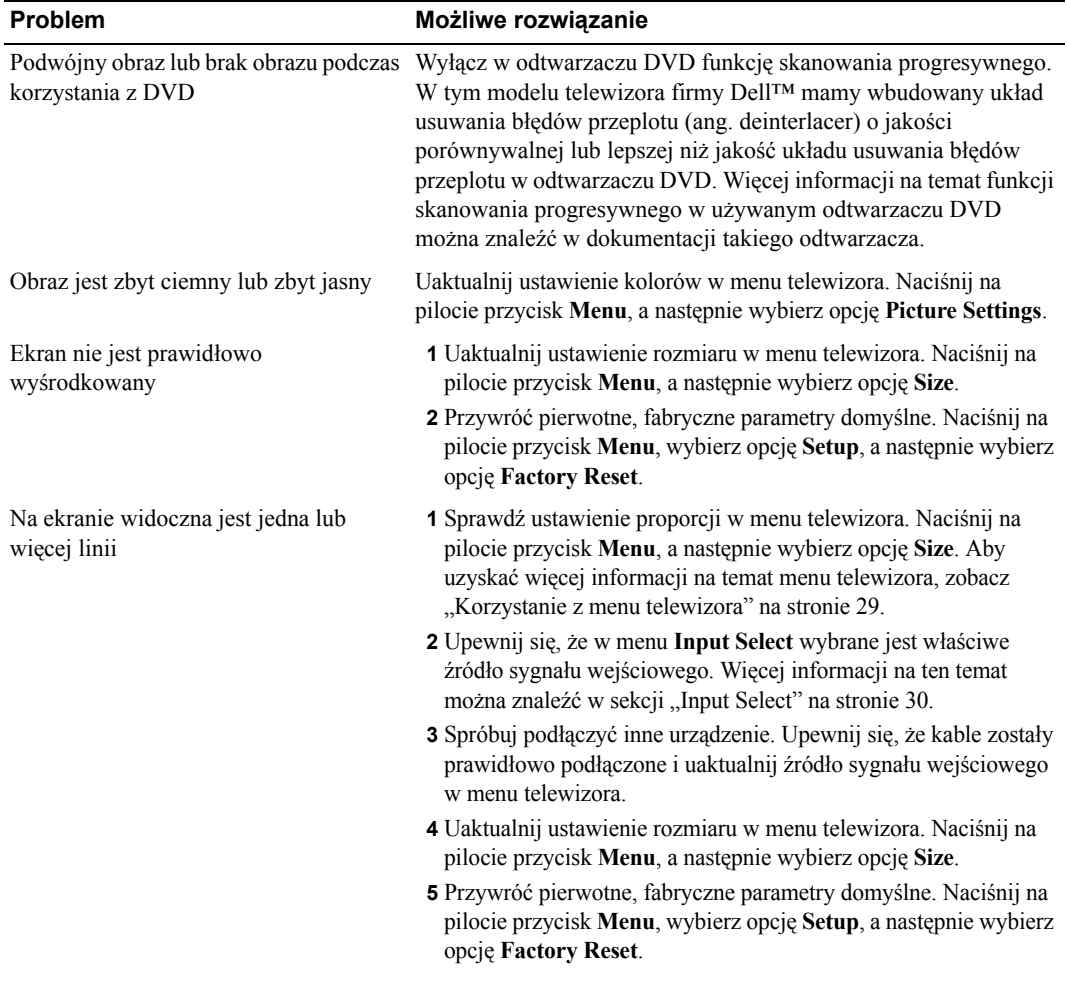

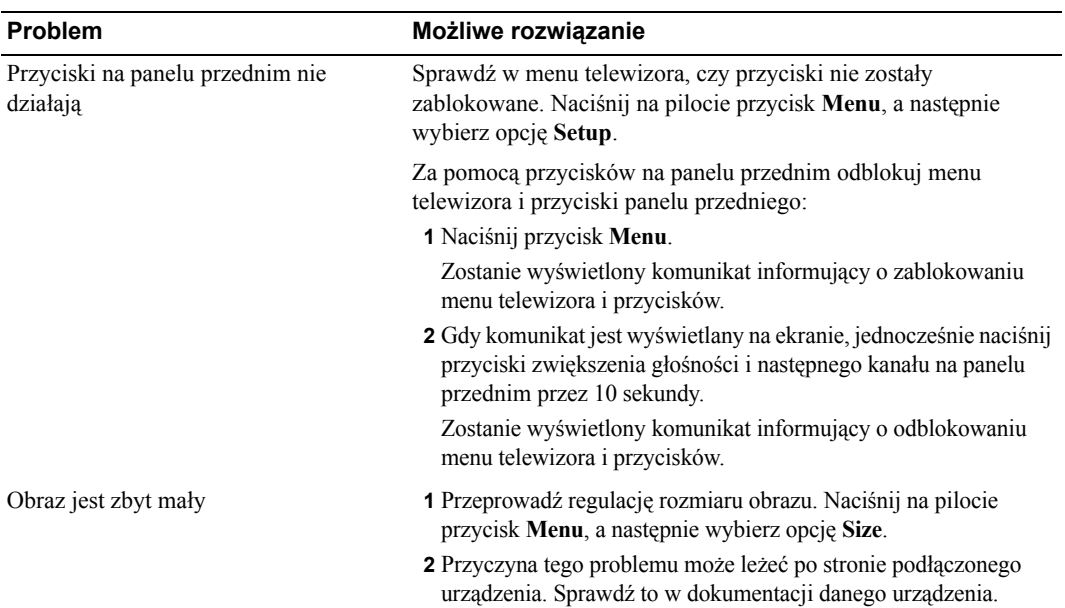

### **Komunikaty menu telewizora**

Podczas używania telewizora na ekranie mogą pojawić się następujące komunikaty.

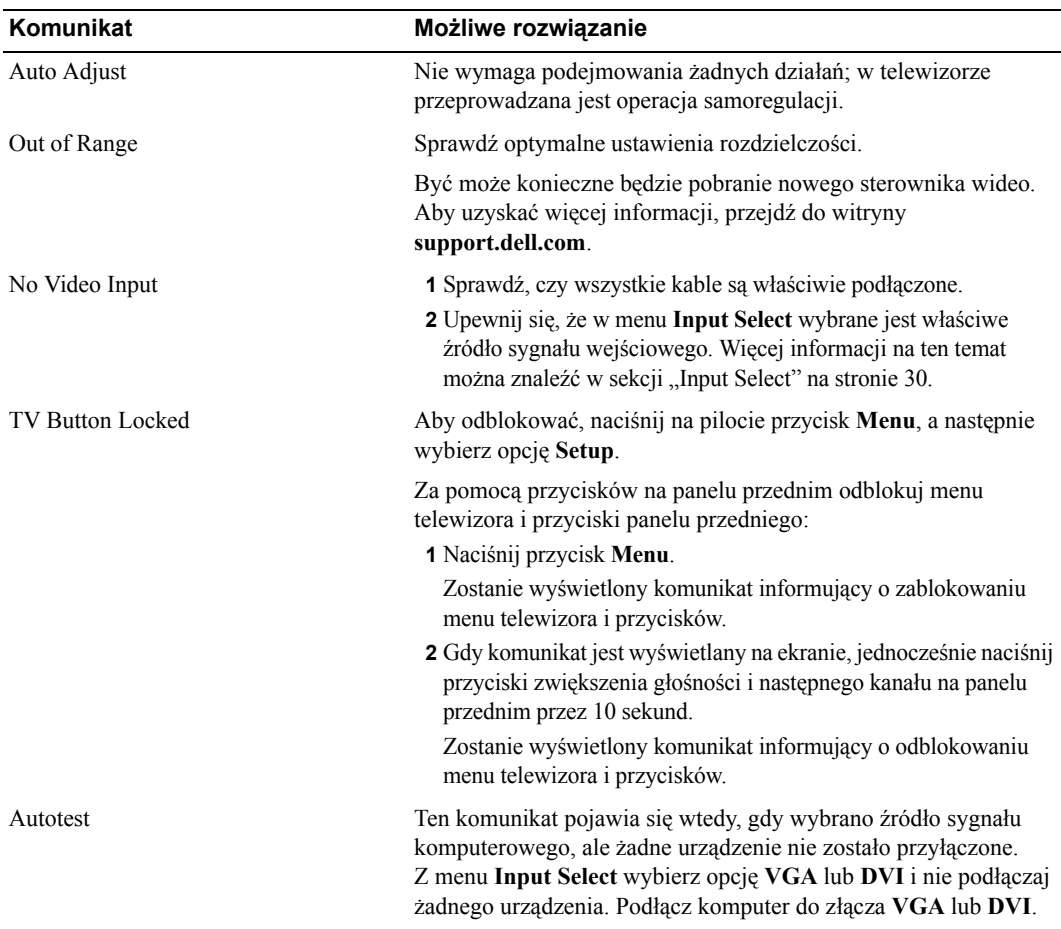

#### **Problemy z pilotem**

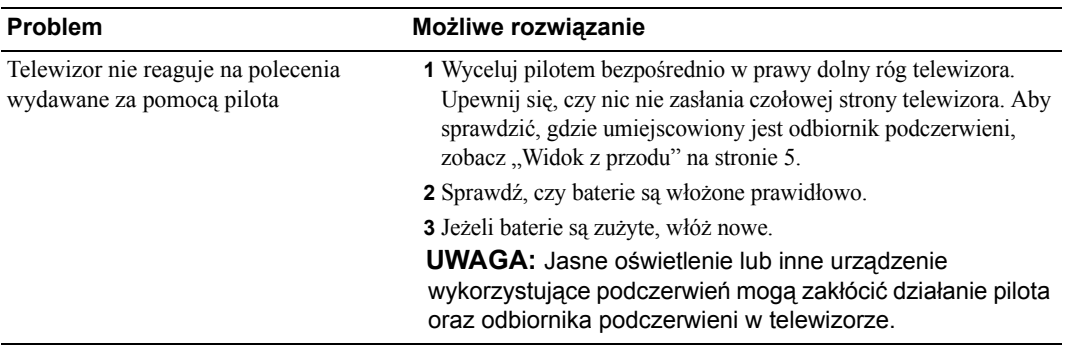

#### **Korzystanie z funkcji autotestu w przypadku połączenia z komputerem**

Gdy do telewizora, za pośrednictwem złącza DVI lub VGA, podłączony jest komputer, wówczas możliwe jest skorzystanie z funkcji **Autotestu** i sprawdzenie, czy telewizor działa poprawnie. Jeżeli telewizor i komputer są właściwie połączone, a ekran telewizora pozostaje ciemny, należy przeprowadzić autotest zgodnie z następującą procedurą:

- **1** Wyłącz zarówno komputer, jak i telewizor.
- **2** Odłącz kabel wizyjny z tylnej ścianki komputera.
- **3** Włącz telewizor.

Jeżeli telewizor nie jest w stanie wykryć sygnału wideo, a pracuje prawidłowo, na ekranie zostanie wyświetlone ruchome okno dialogowe "**Dell - Self-Test Feature Check**" (na czarnym tle).

Podczas przeprowadzania autotestu lampka zasilania świeci na niebiesko, a wzorzec autotestu jest w sposÛb ciągły przewijany po ekranie. To okno dialogowe pojawia się także podczas normalnej pracy systemu, w przypadku gdy kabel wizyjny został odłączony lub uszkodzony.

**4** Wyłącz telewizor i ponownie podłącz kabel wizyjny, a następnie włącz zarówno komputer, jak i telewizor. Jeżeli ekran telewizora nadal pozostaje pusty, problem ten może być związany z komputerem lub kartą graficzną.

Więcej informacji na ten temat można znaleźć w dokumentacji komputera.

### **Problemy z wykorzystaniem telewizora jako monitor**

**UWAGA:** Komputer może być podłączany do telewizora wyłącznie za pośrednictwem złącza VGA.

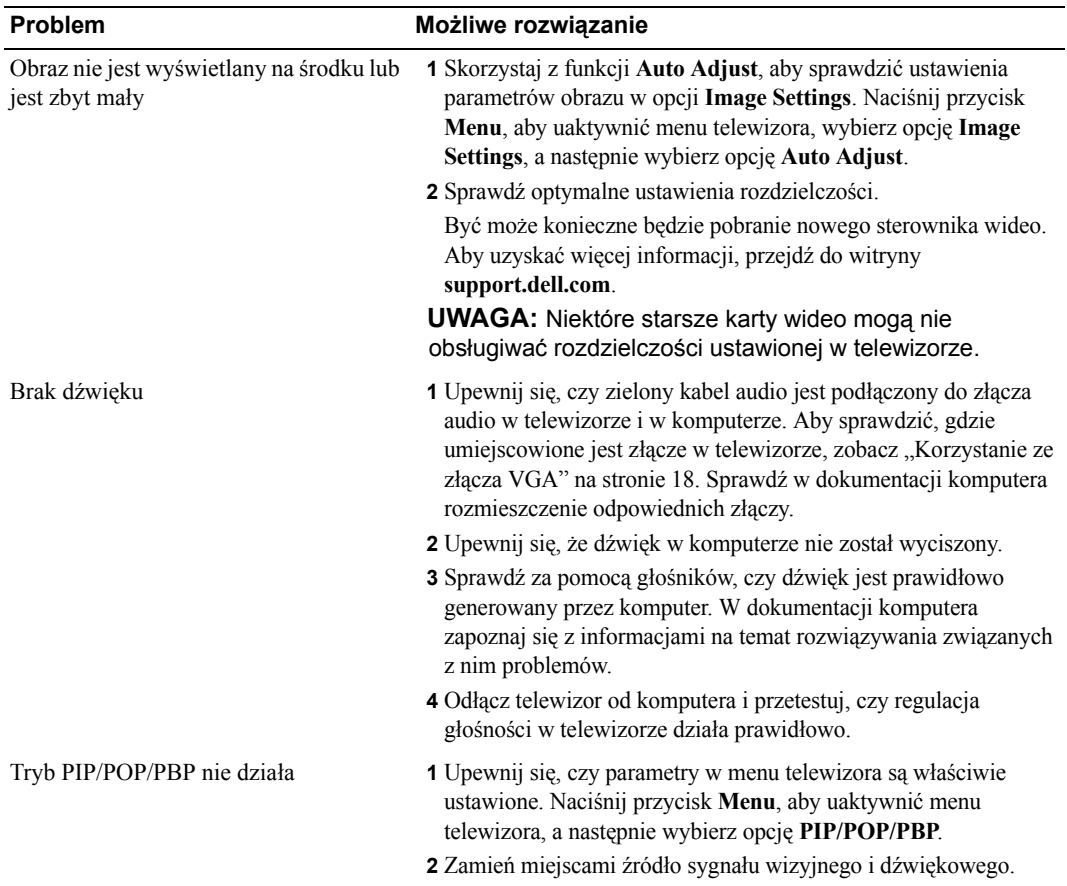

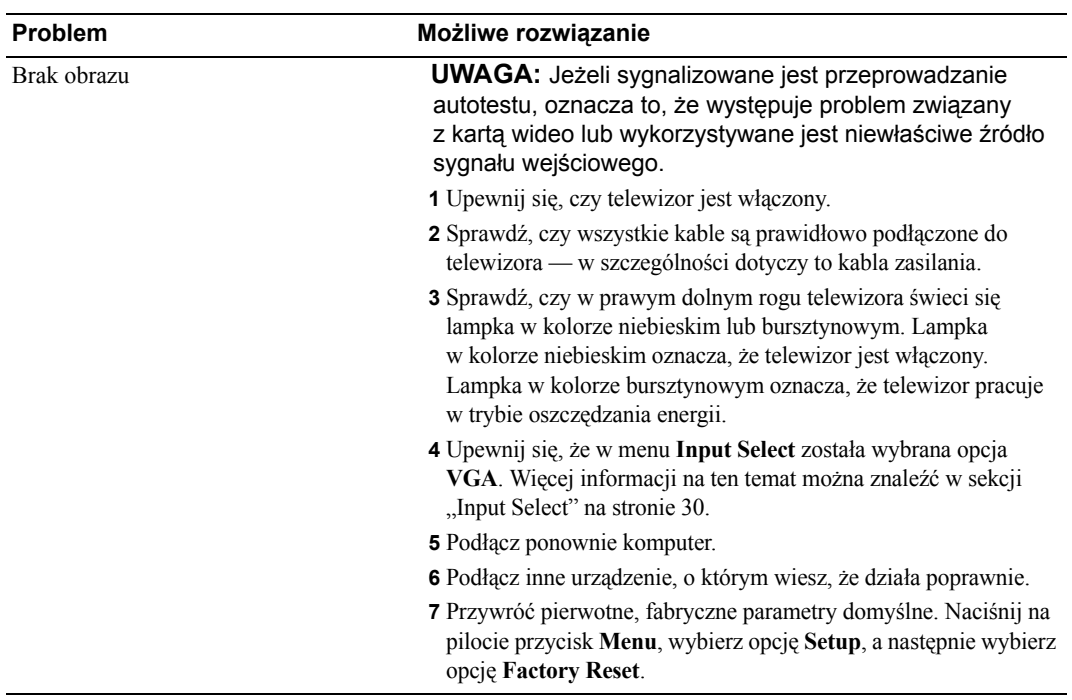

## **Dane techniczne telewizora**

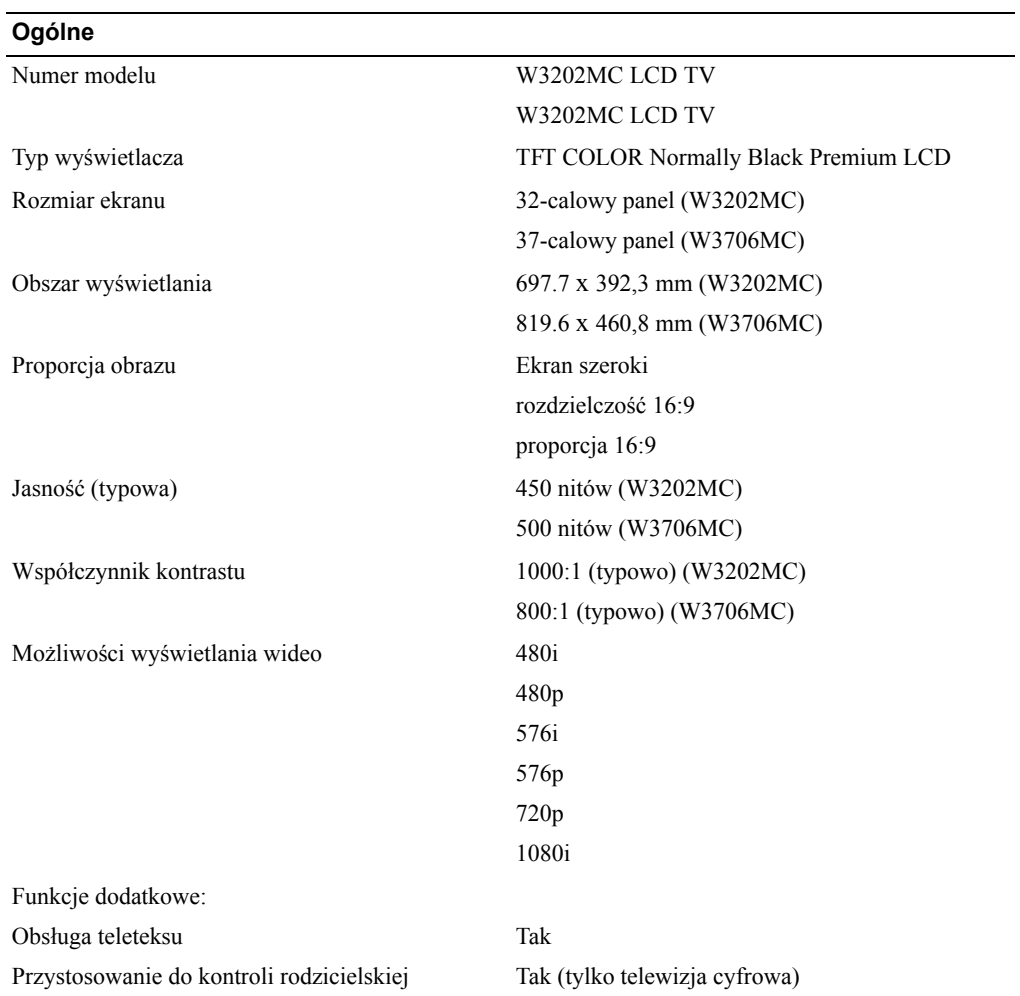

#### **Wymiary fizyczne** Wyświetlacz (ze statywem) 790 x 568 x 208,7 mm (W3202MC) 910,3 x 637,5 x 252,75 mm (W3706MC) Wyświetlacz (bez statywu) 790 x 485,4 x 114,5 mm (W3202MC) 910,3 x 552,5 x 114,5 mm (W3706MC) Z głośnikami 933,8 x 568 x 208,7 mm (W3202MC) 1074,3 x 637,5 x 252,75 mm (W3706MC) Masa (ze statywem) 21 kg (W3202MC) 28 kg (W3706MC) Rozdzielczość naturalna 1366 x 768 (WXGA) **Obraz w obrazie** Obraz w obrazie (PIP) Tak Obraz poza obrazem (POP) Tak Obraz po obrazie (PBP) Tak Liczba tunerów 2 (cyfrowy i analogowy) **Kąt oglądania** W poziomie  $+/- 85$  stopni (W3202MC) +/- 89 stopni (W3706MC) W pionie +/- 85 stopni (W3202MC) +/- 89 stopni (W3706MC) **Złącza wejściowe** Wideo  $Z_{\text{cav}}(A_{\text{cav}}(CVD))$  łąc $\hat{A}_{\text{cav}}(A_{\text{cav}})$

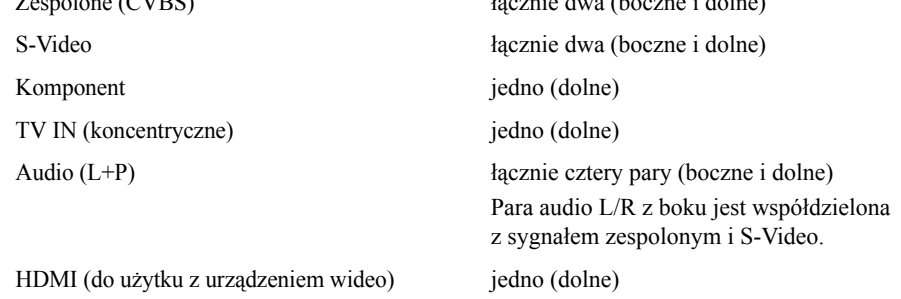

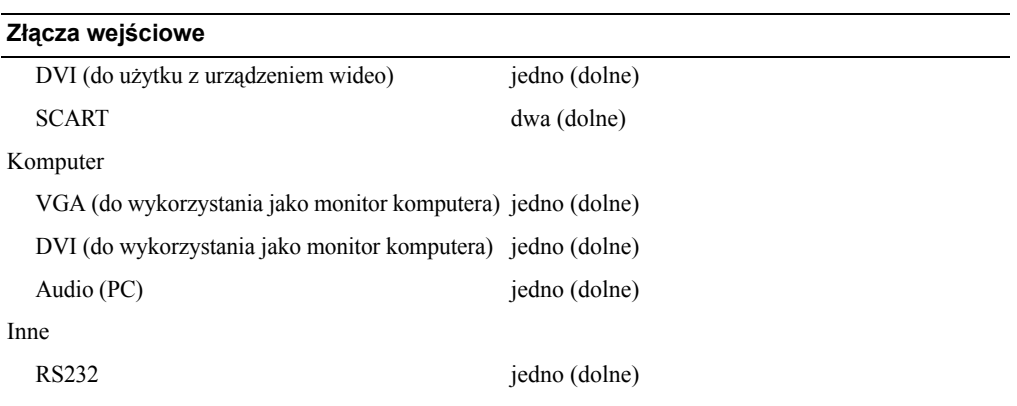

#### **Złącza wyjściowe**

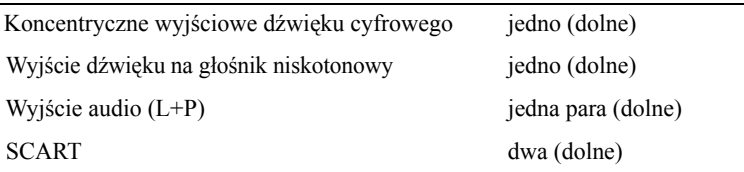

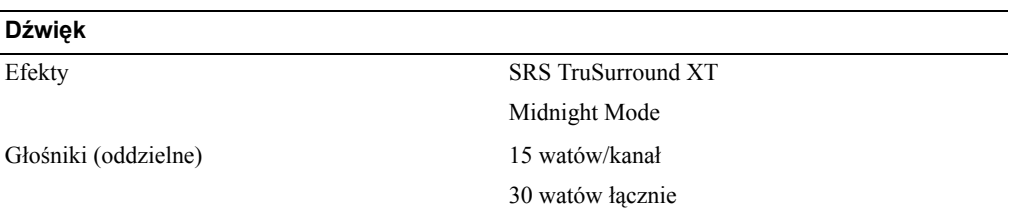

# **Kontakt z firmą Dell**

Kontakt z firmą Dell drogą elektroniczną jest możliwy za pośrednictwem następujących witryn sieci Web:

- ï **www.dell.com**
- ï **support.euro.dell.com** (pomoc techniczna)
- **premiersupport.dell.com** (pomoc techniczna dla klientów związanych z edukacją, sektorem rządowym, służbą zdrowia oraz dla średnich i dużych przedsiębiorstw, w tym klientów o statusie Premier, Platinum i Gold)

Dokładny adres sieci Web dla danego kraju można znaleźć w poniższej tabeli, w sekcji dotyczącej tego kraju.

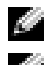

**LUWAGA:** Z numerów bezpłatnych można korzystać w kraju, dla którego zostały wymienione.

**UWAGA:** W niektórych krajach pomoc techniczna dotycząca szczególnie komputerów Dell Inspiron<sup>™</sup> XPS jest dostępna pod specjalnym numerem telefonu wymienionym dla odpowiednich krajów. Jeśli specjalny numer telefonu dla komputerów Inspiron XPS nie został podany, można skontaktować się z firmą Dell za pomocą podanego numeru pomocy technicznej, a połączenie zostanie odpowiednio przekierowane.

W przypadku potrzeby skontaktowania się z firmą Dell należy skorzystać z adresów elektronicznych, numerów telefonów i numerów kierunkowych zamieszczonych w następującej tabeli. W celu ustalenia, które numery kierunkowe należy wybrać, należy skontaktować się z operatorem lokalnych lub międzynarodowych połączeń telefonicznych.

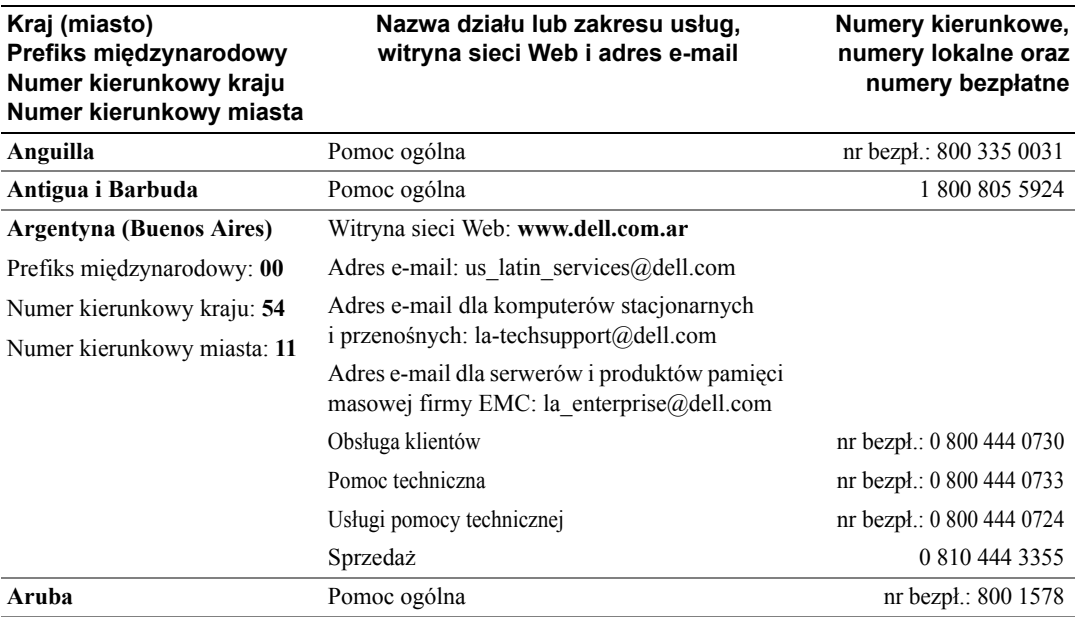

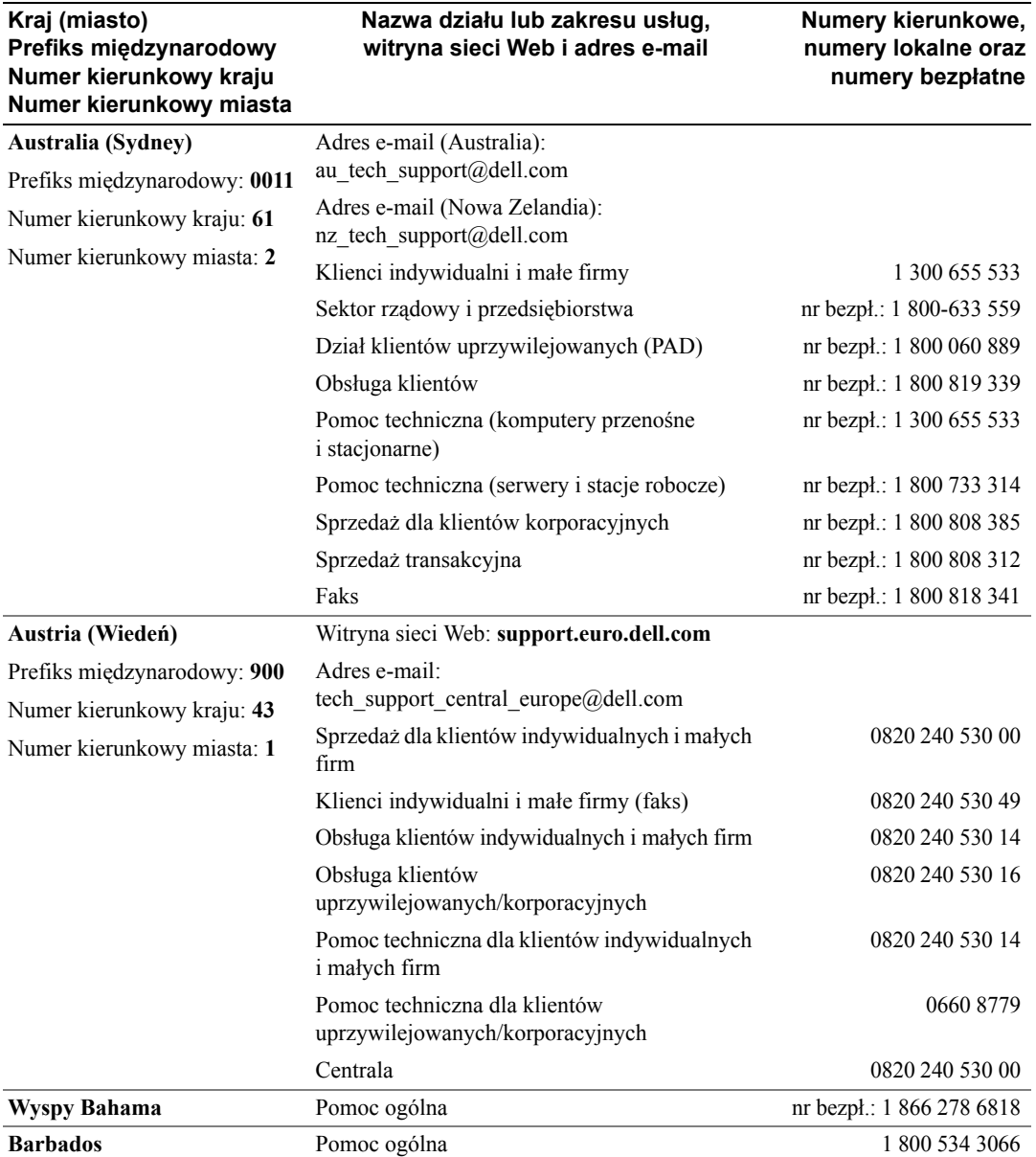

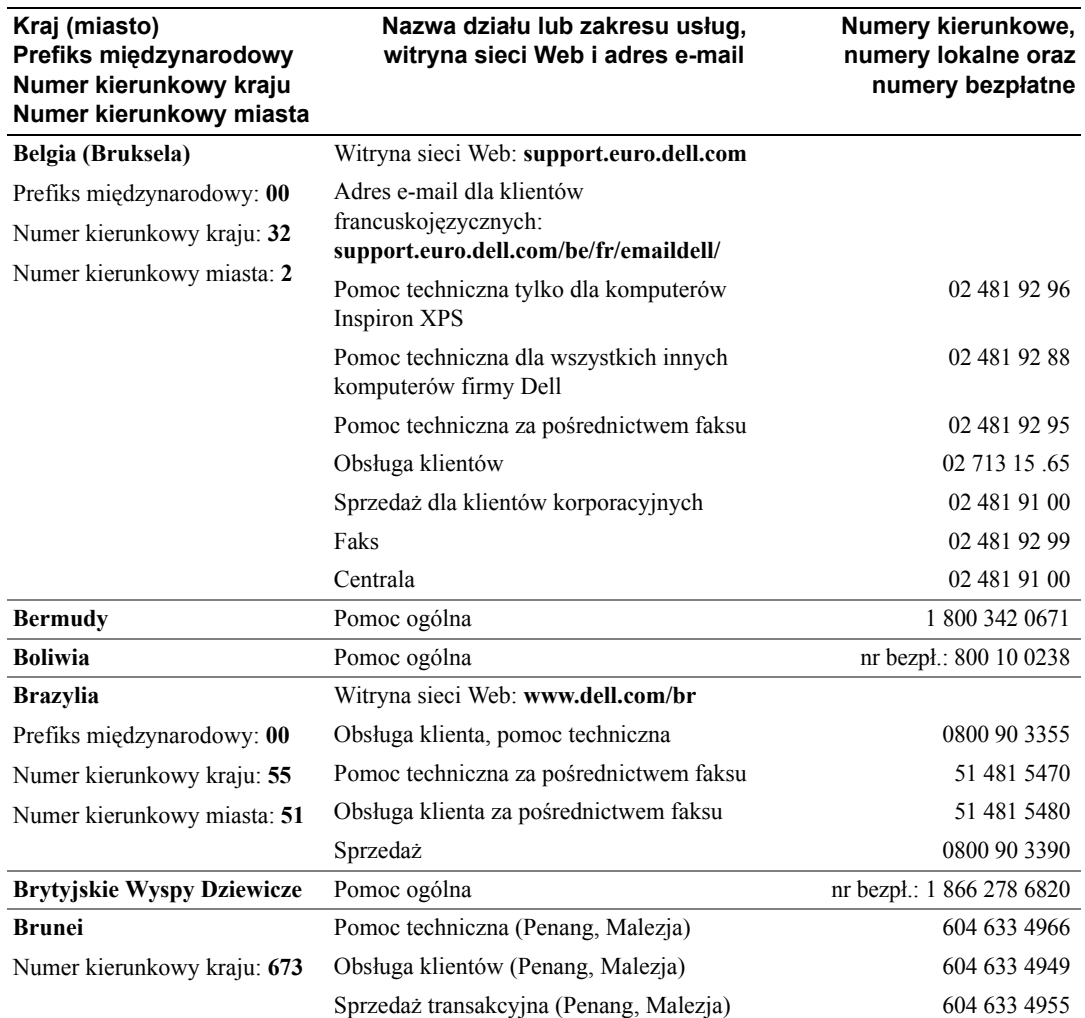

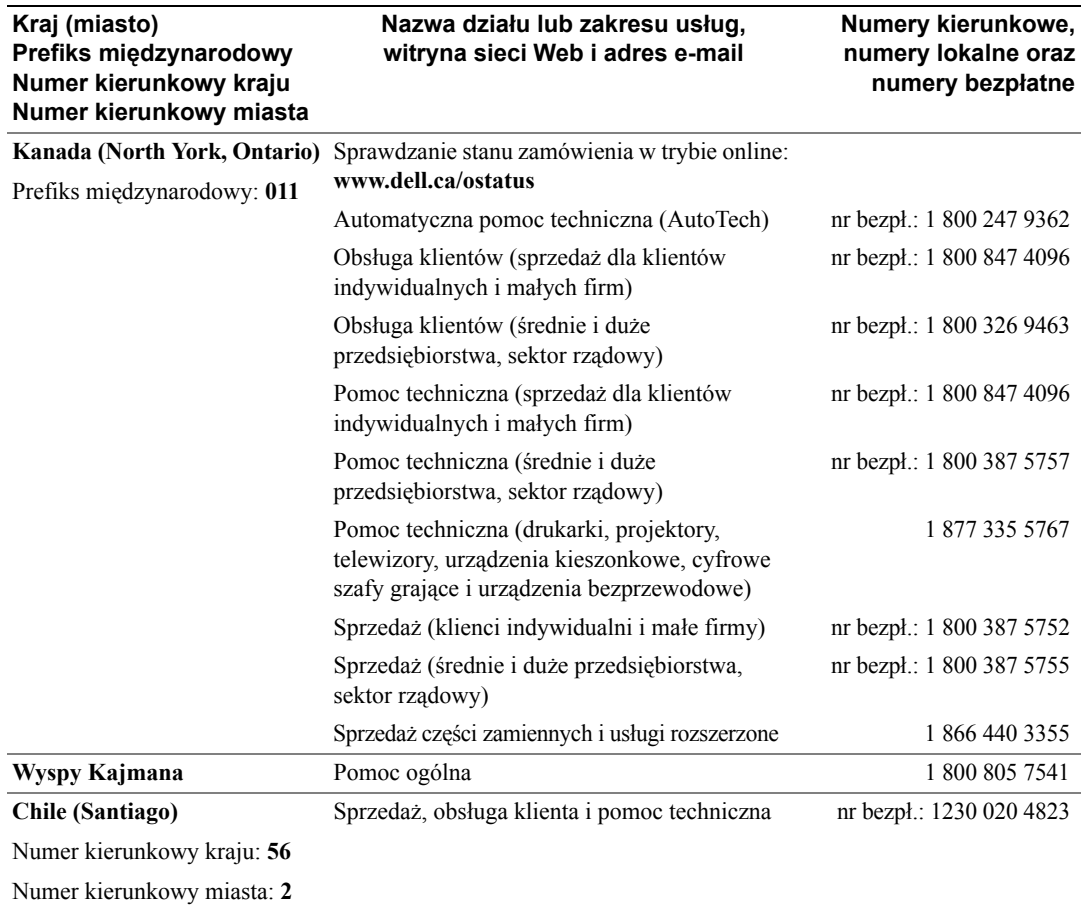

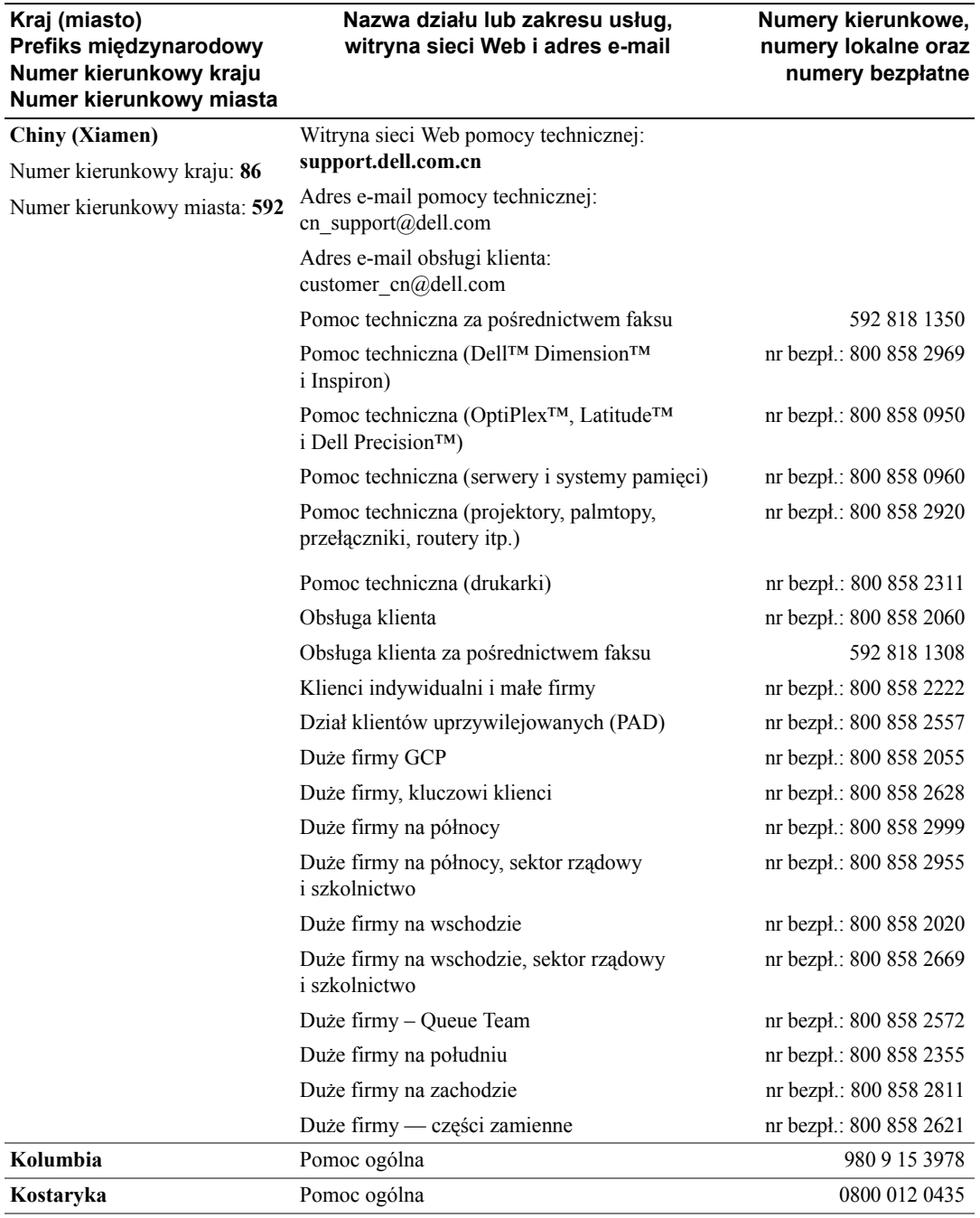

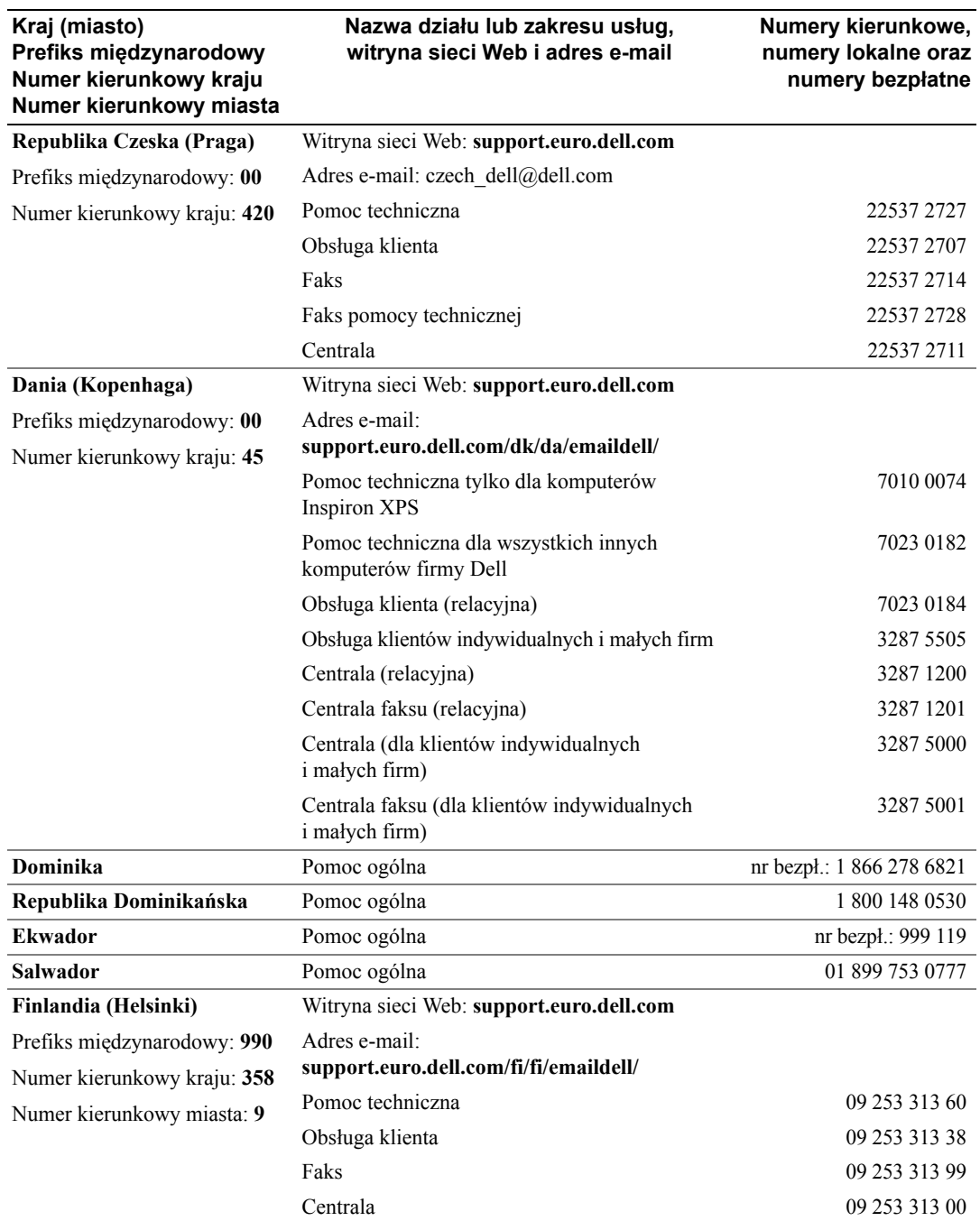

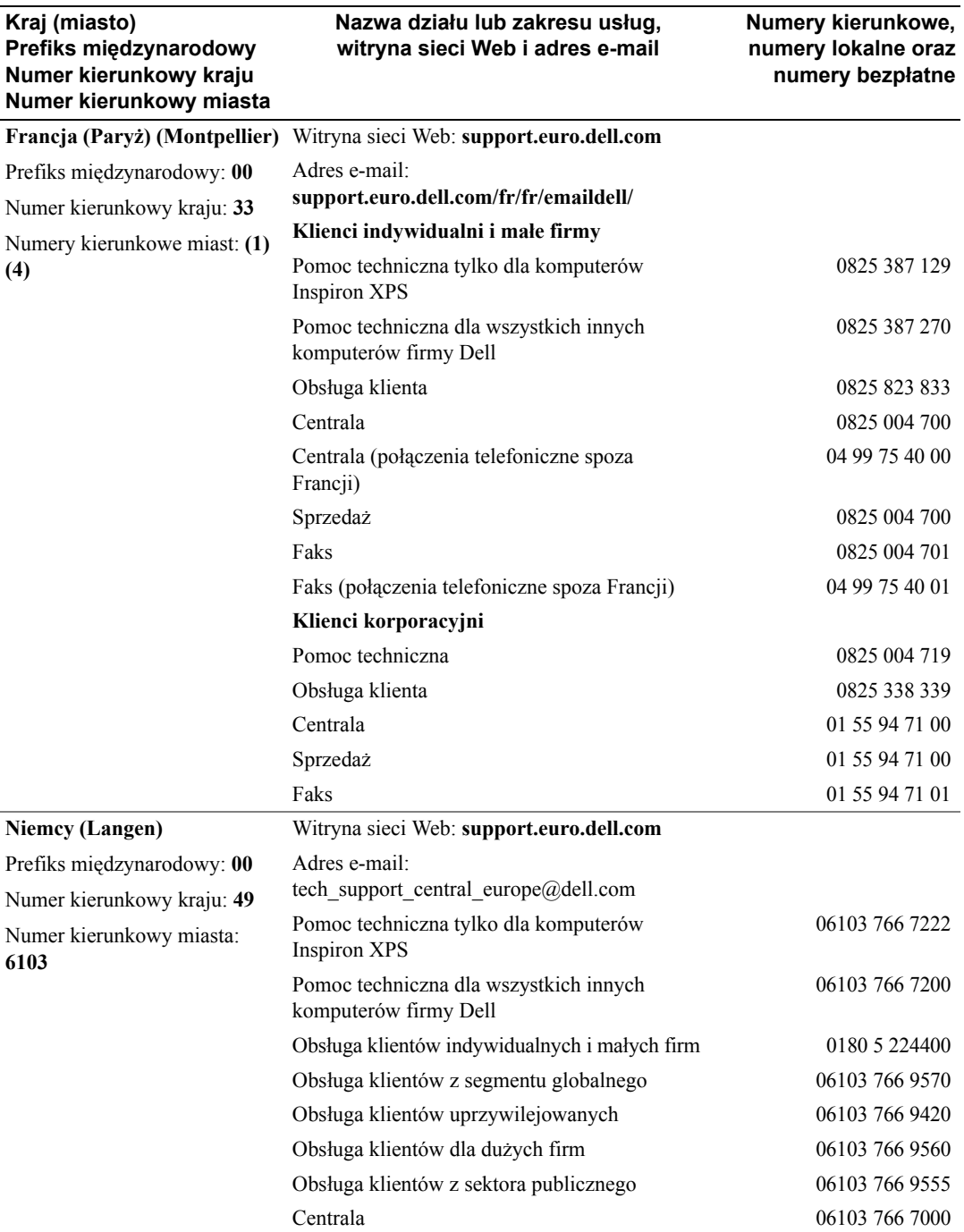

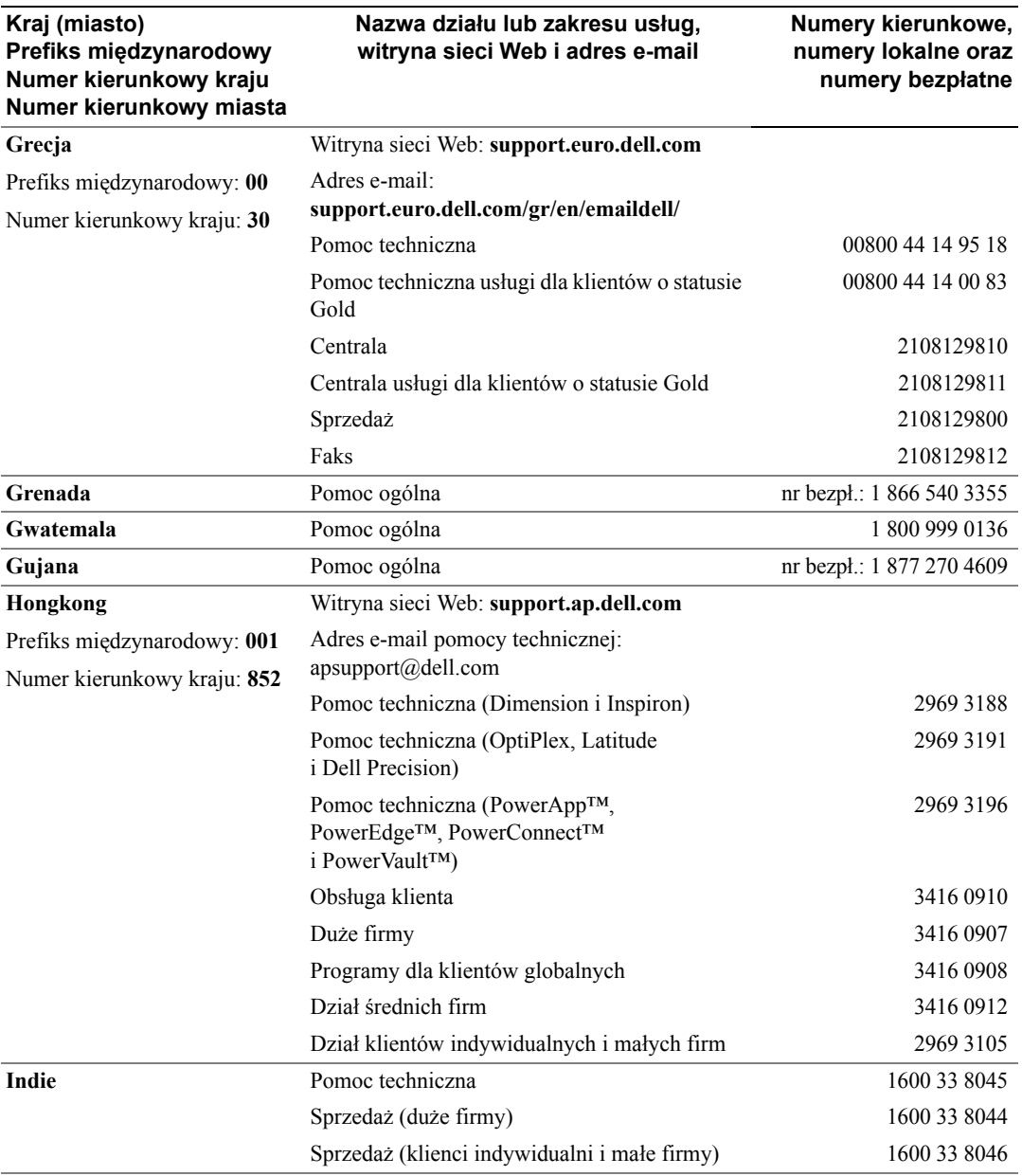

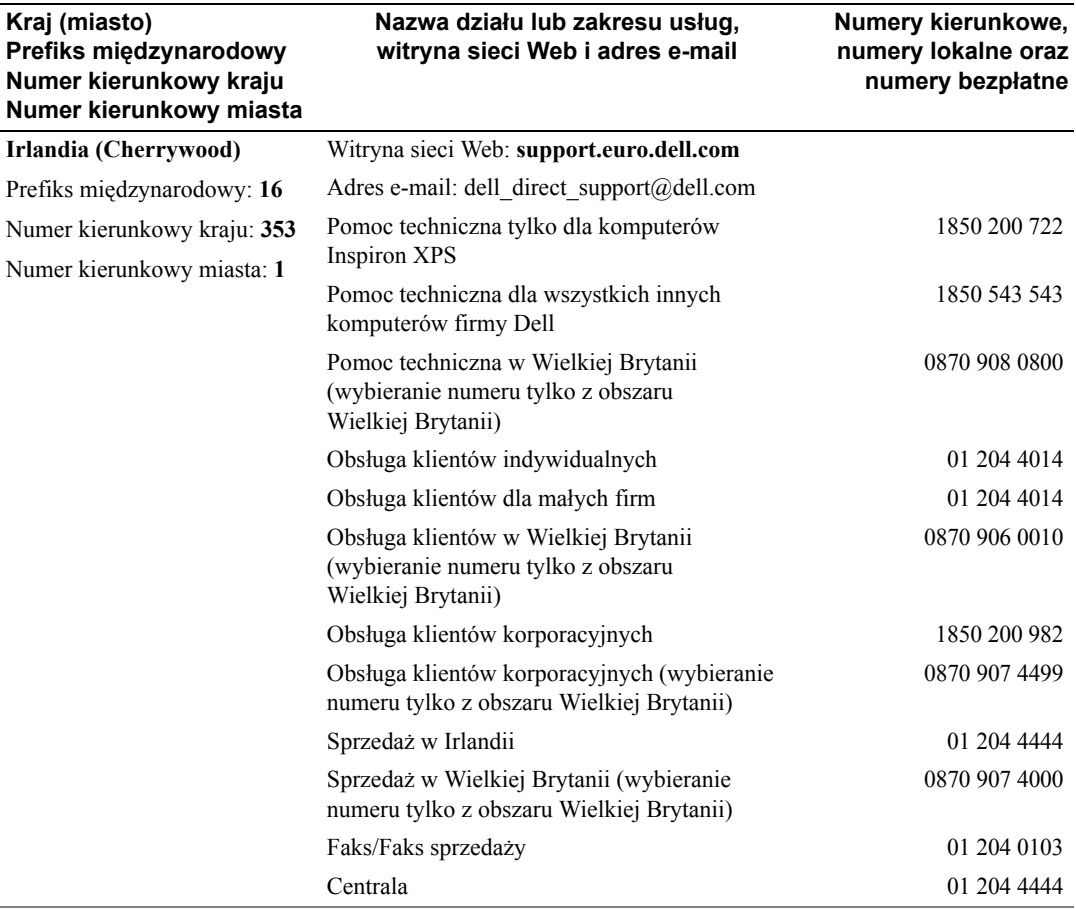

**Kraj (miasto)**

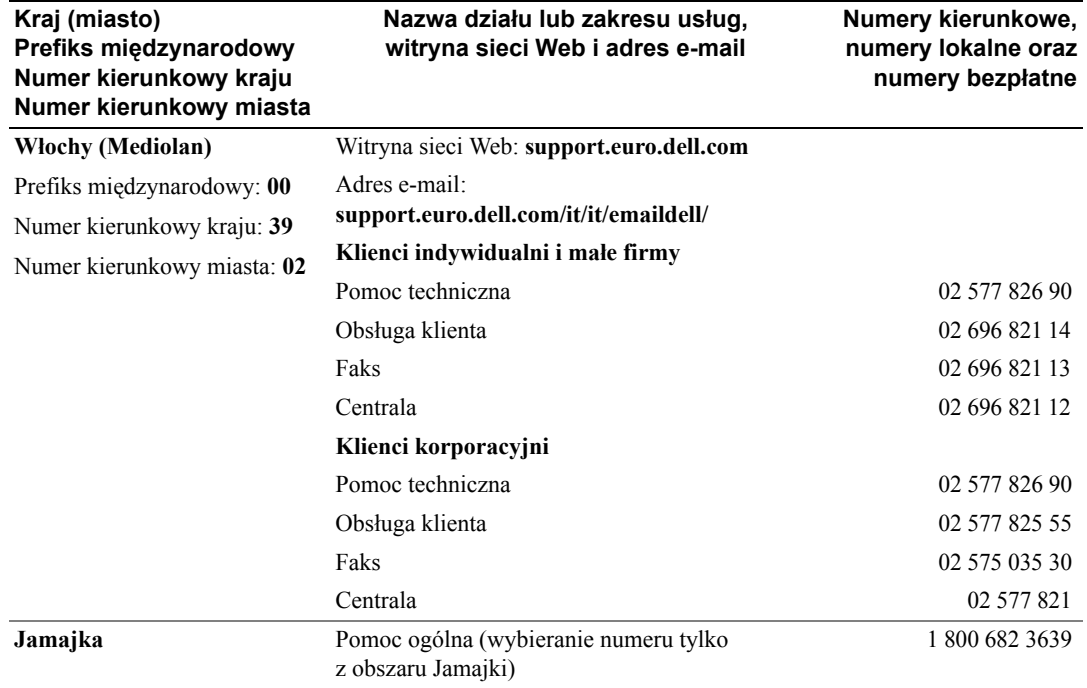

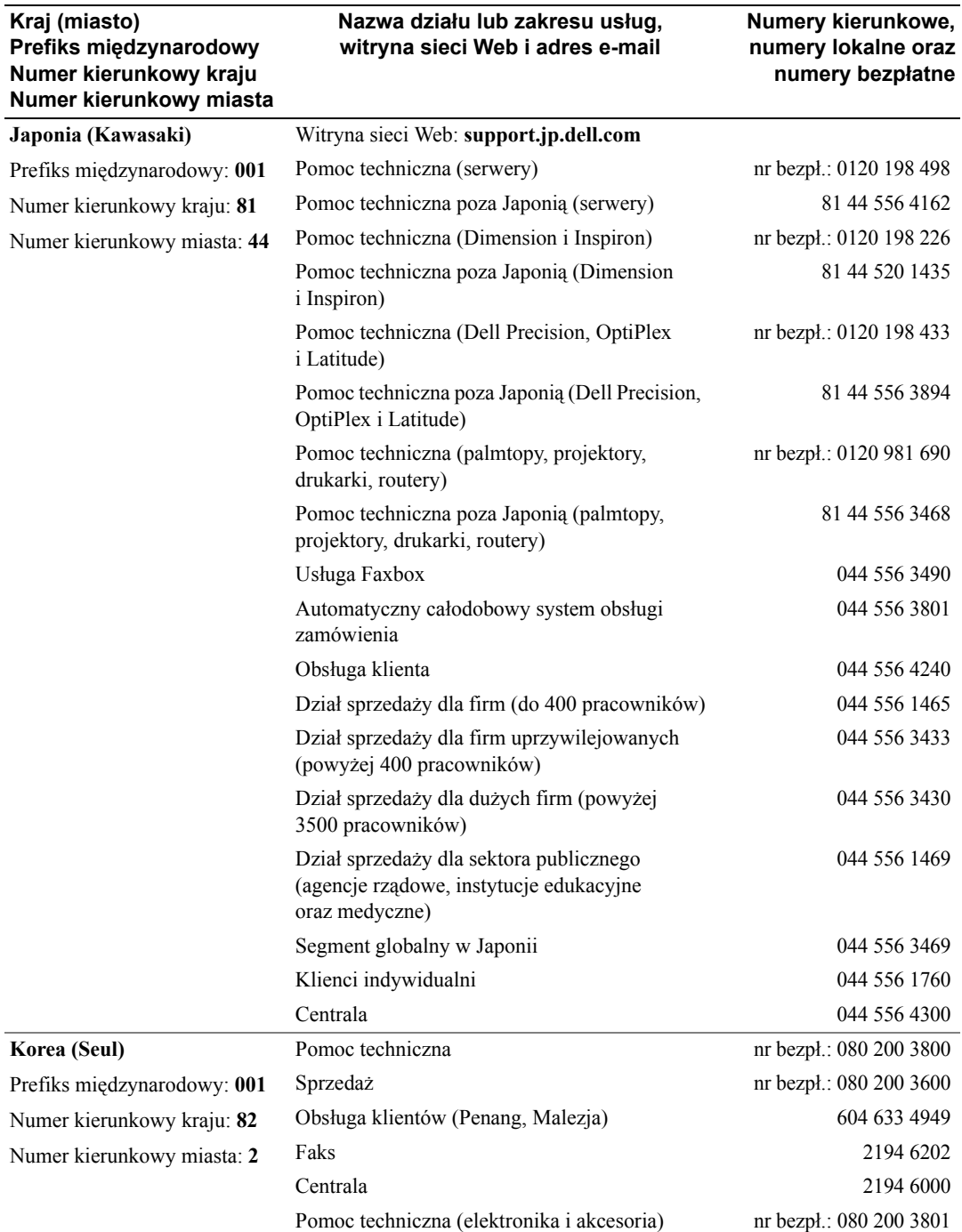

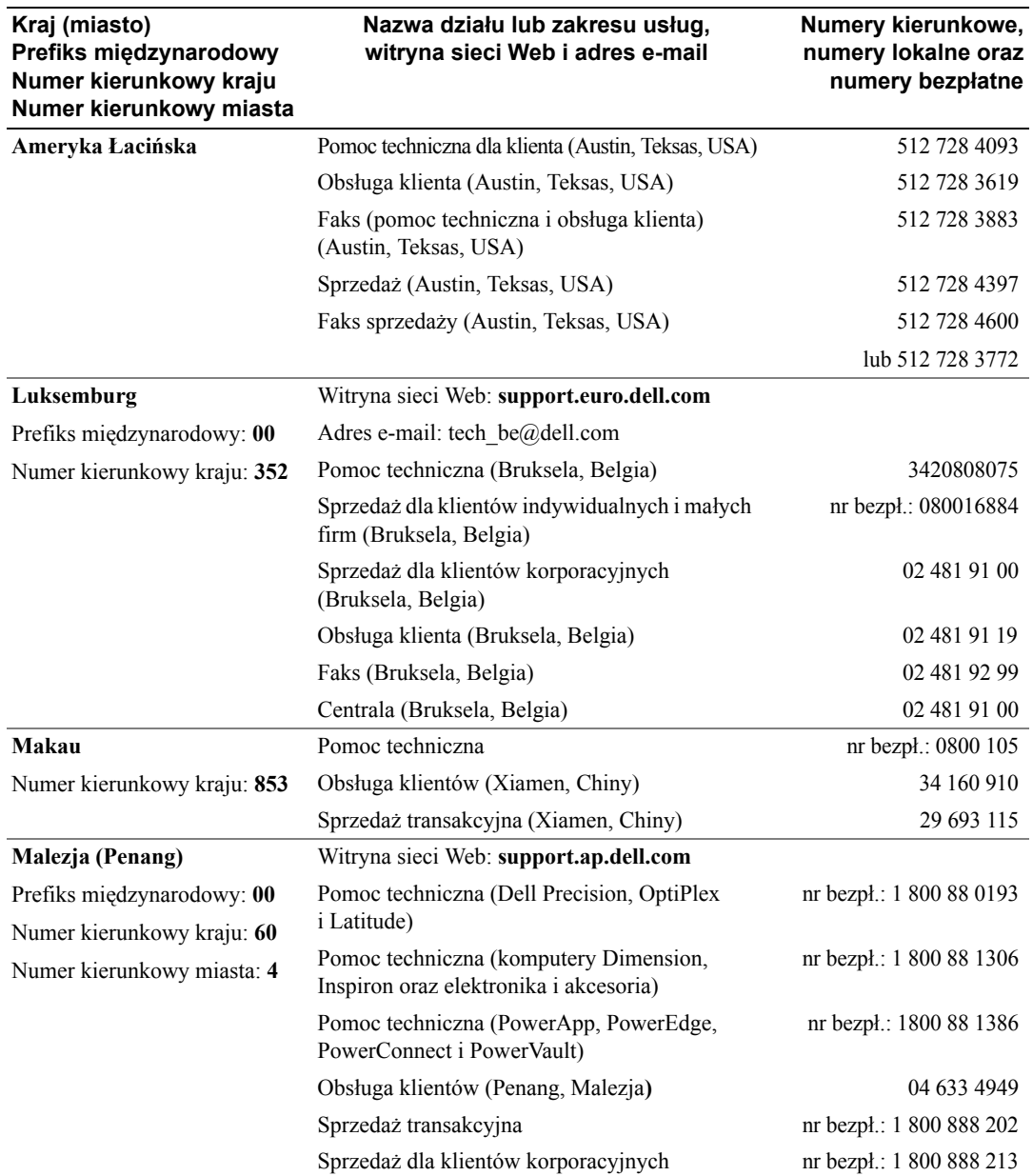

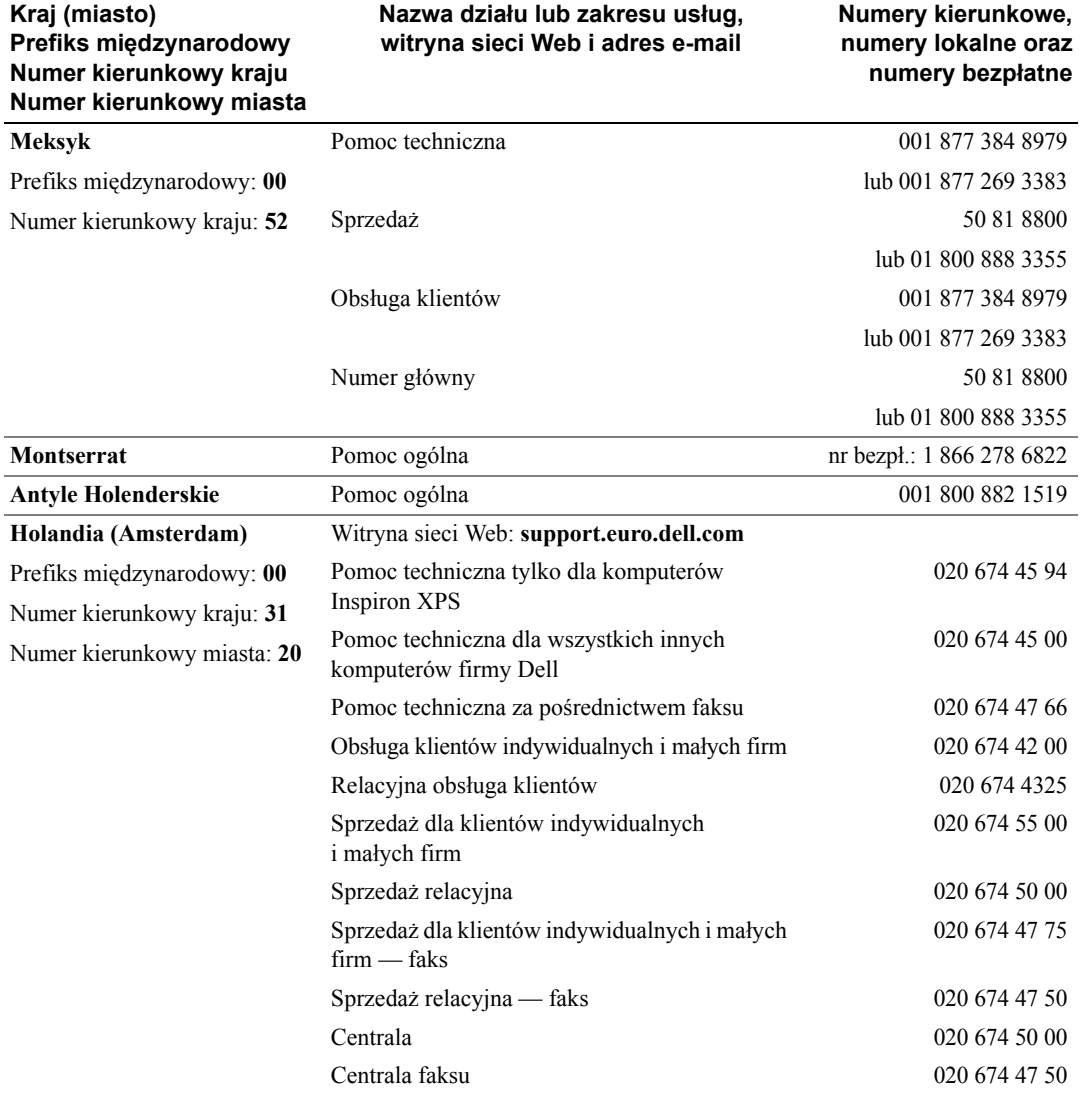

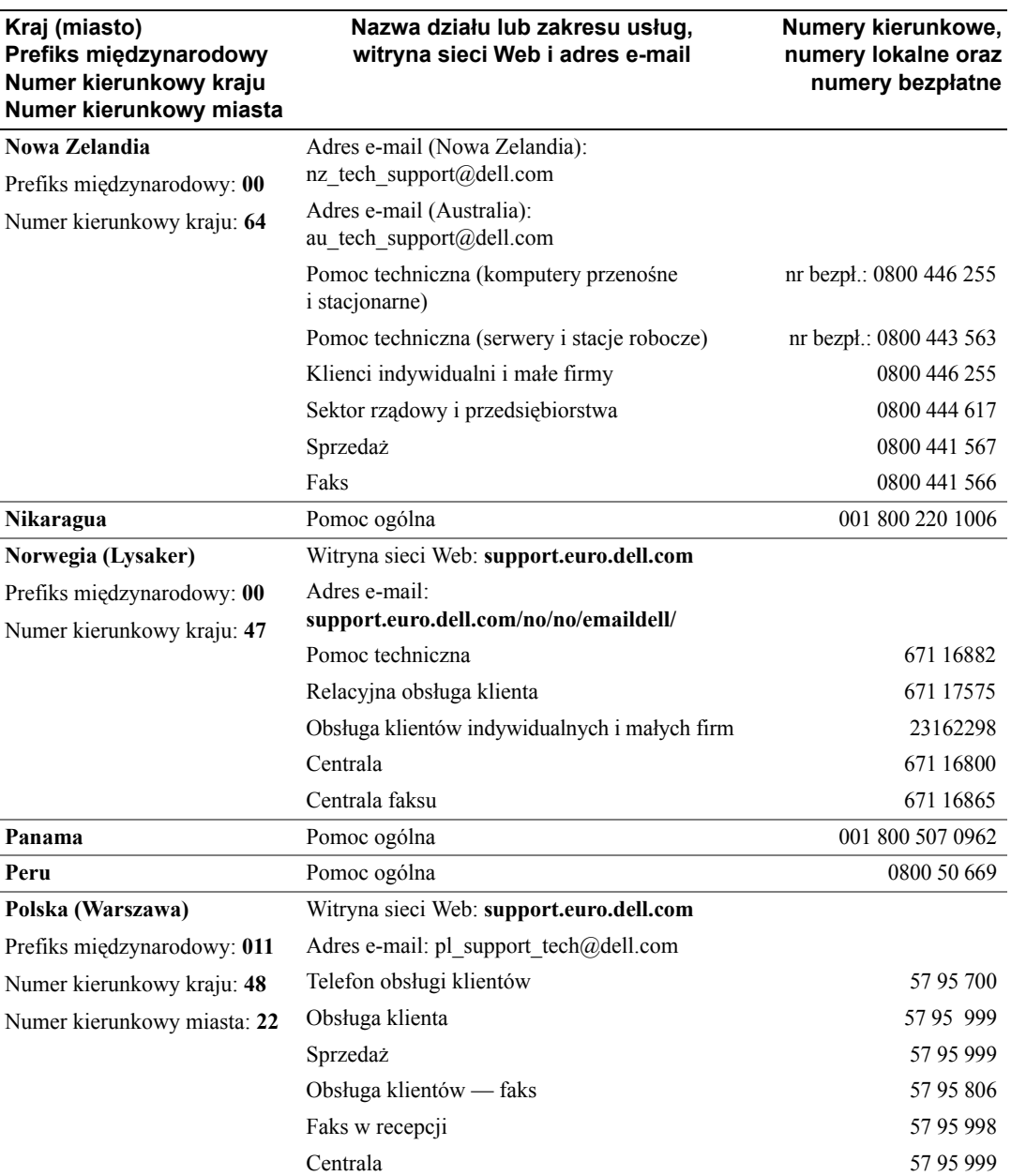

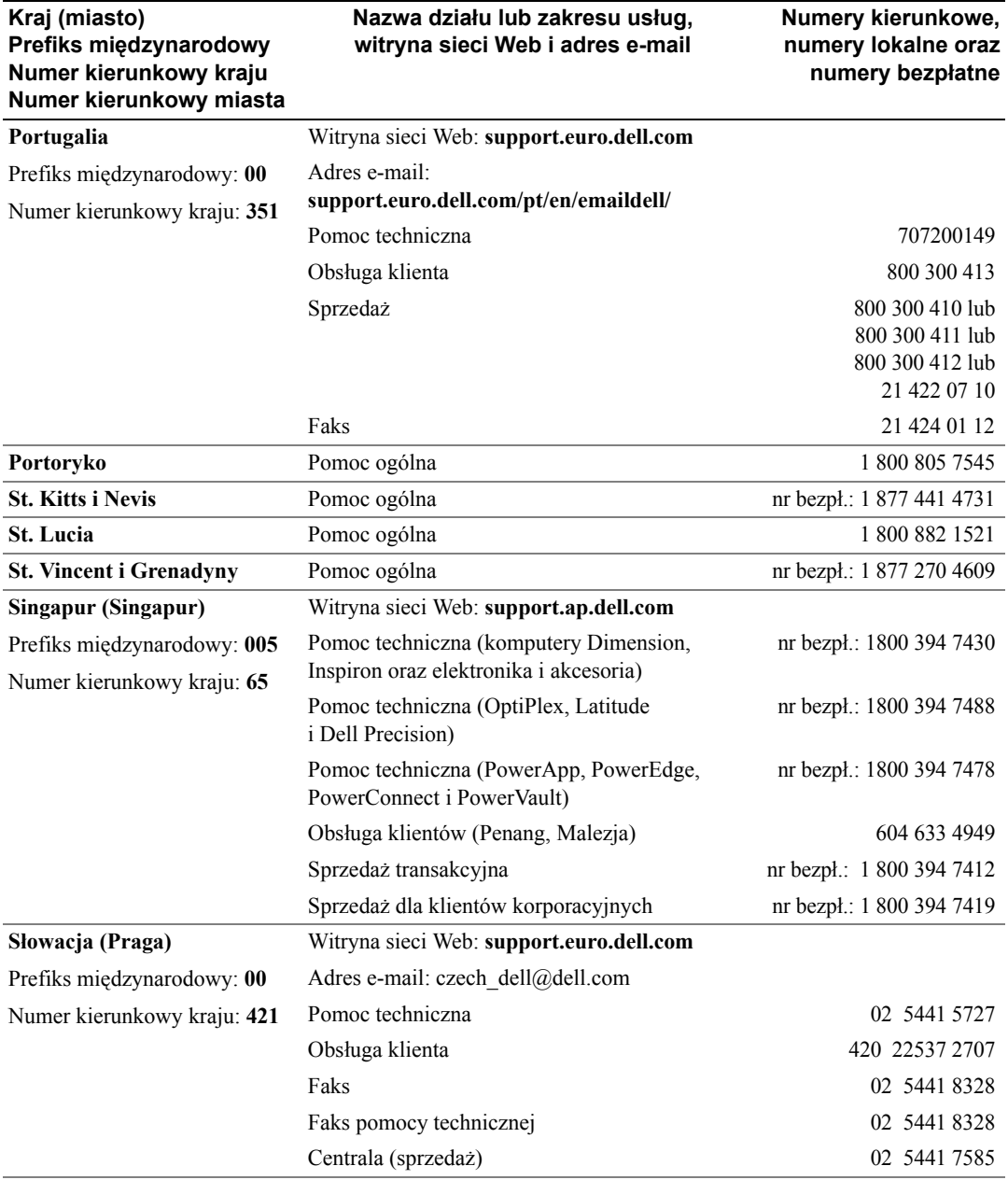

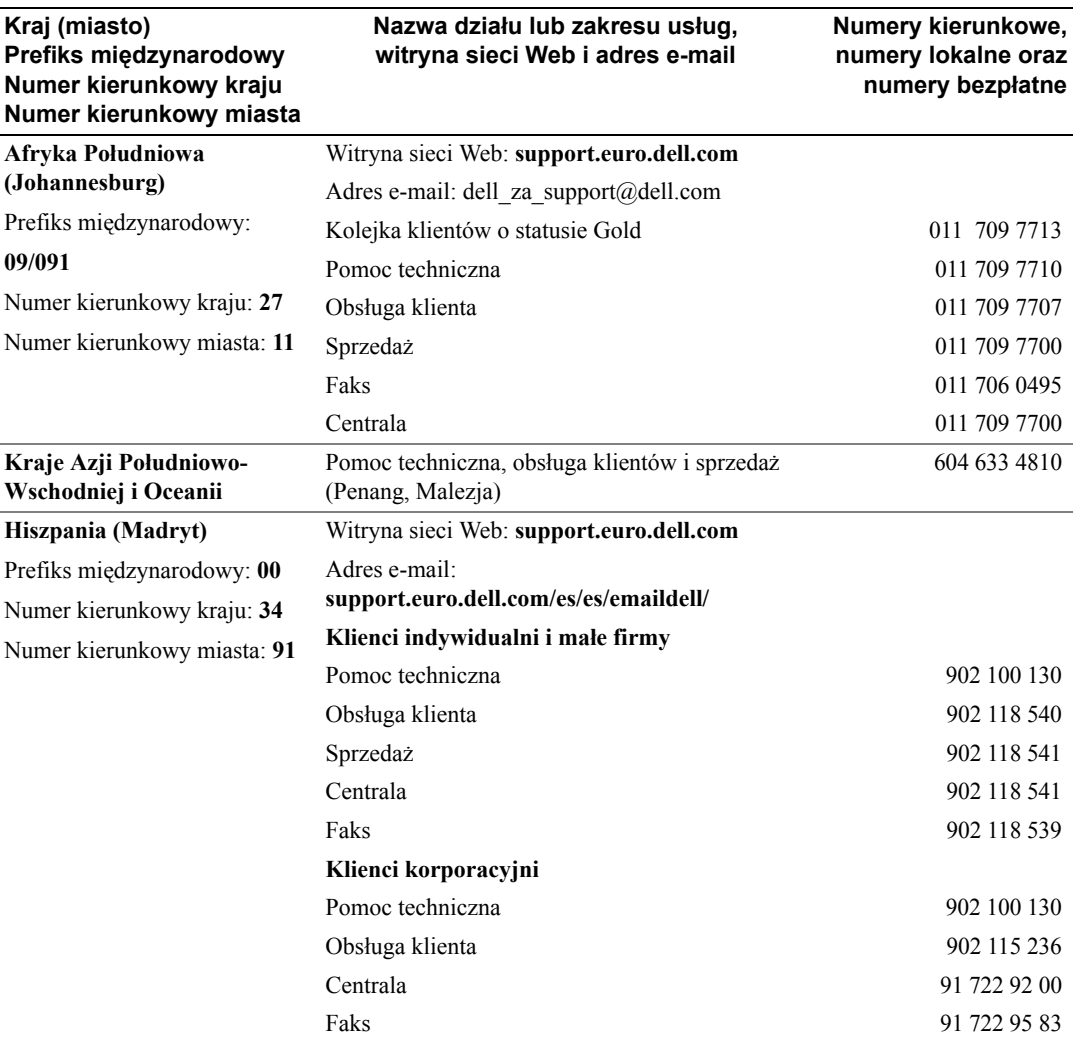

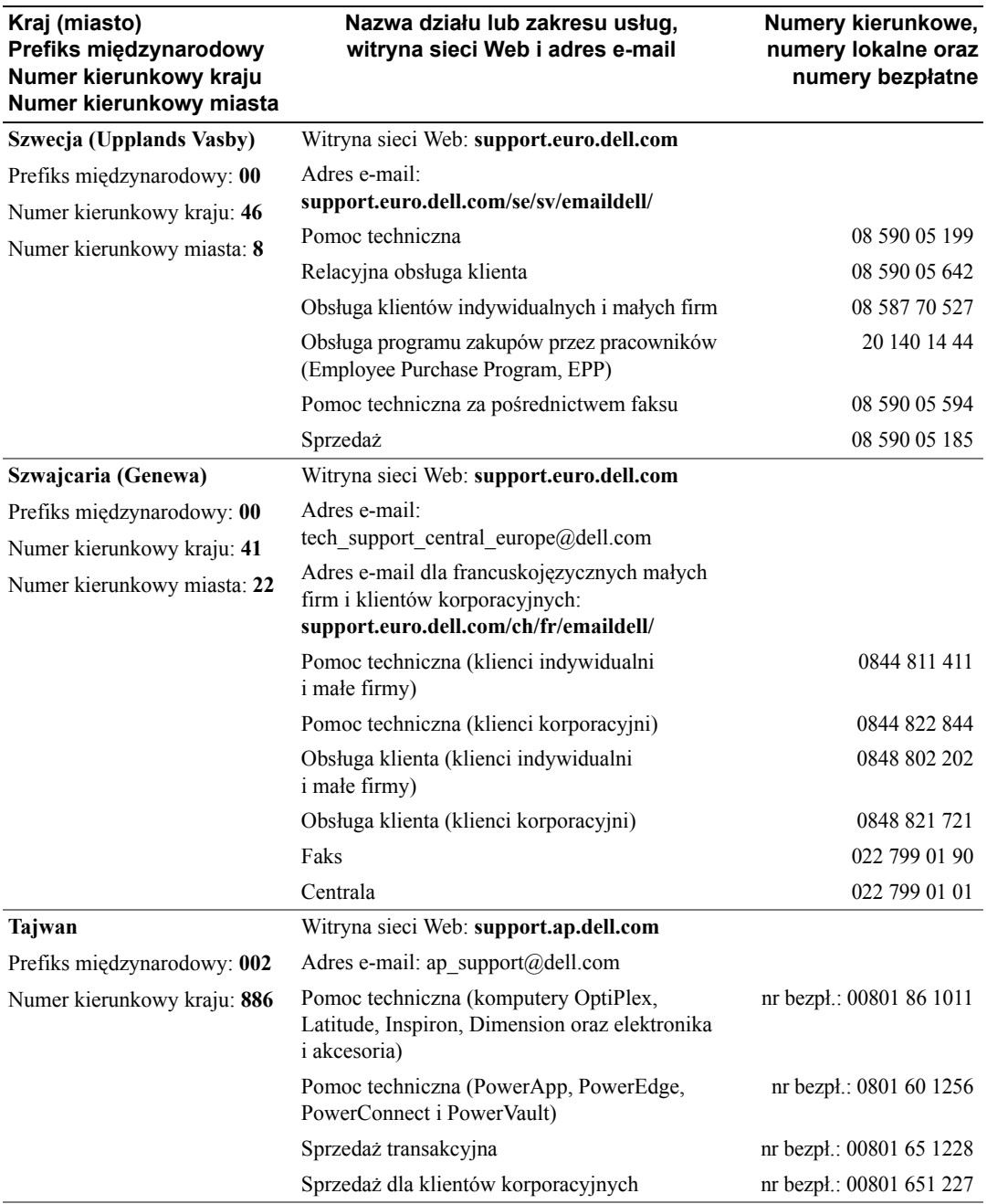

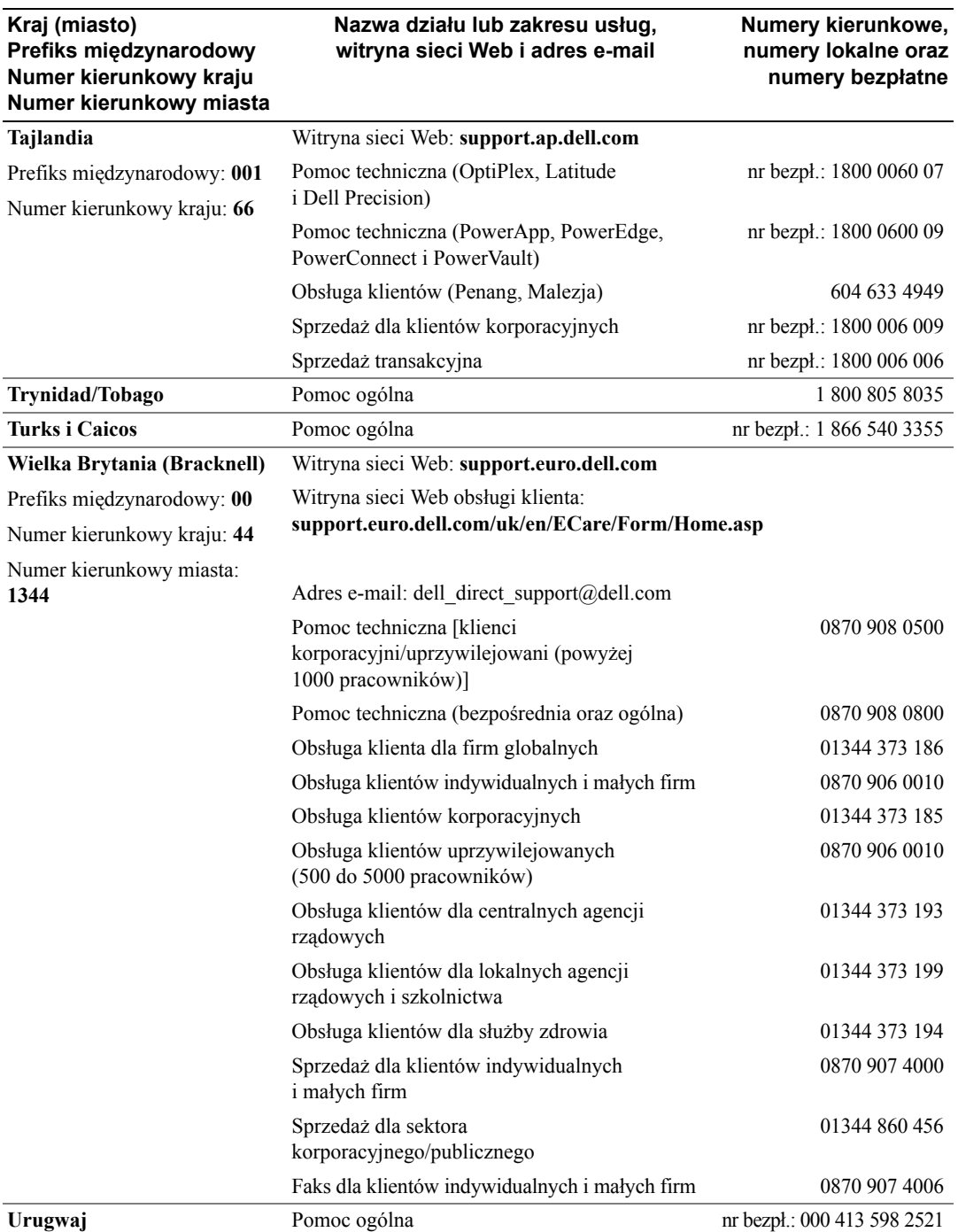

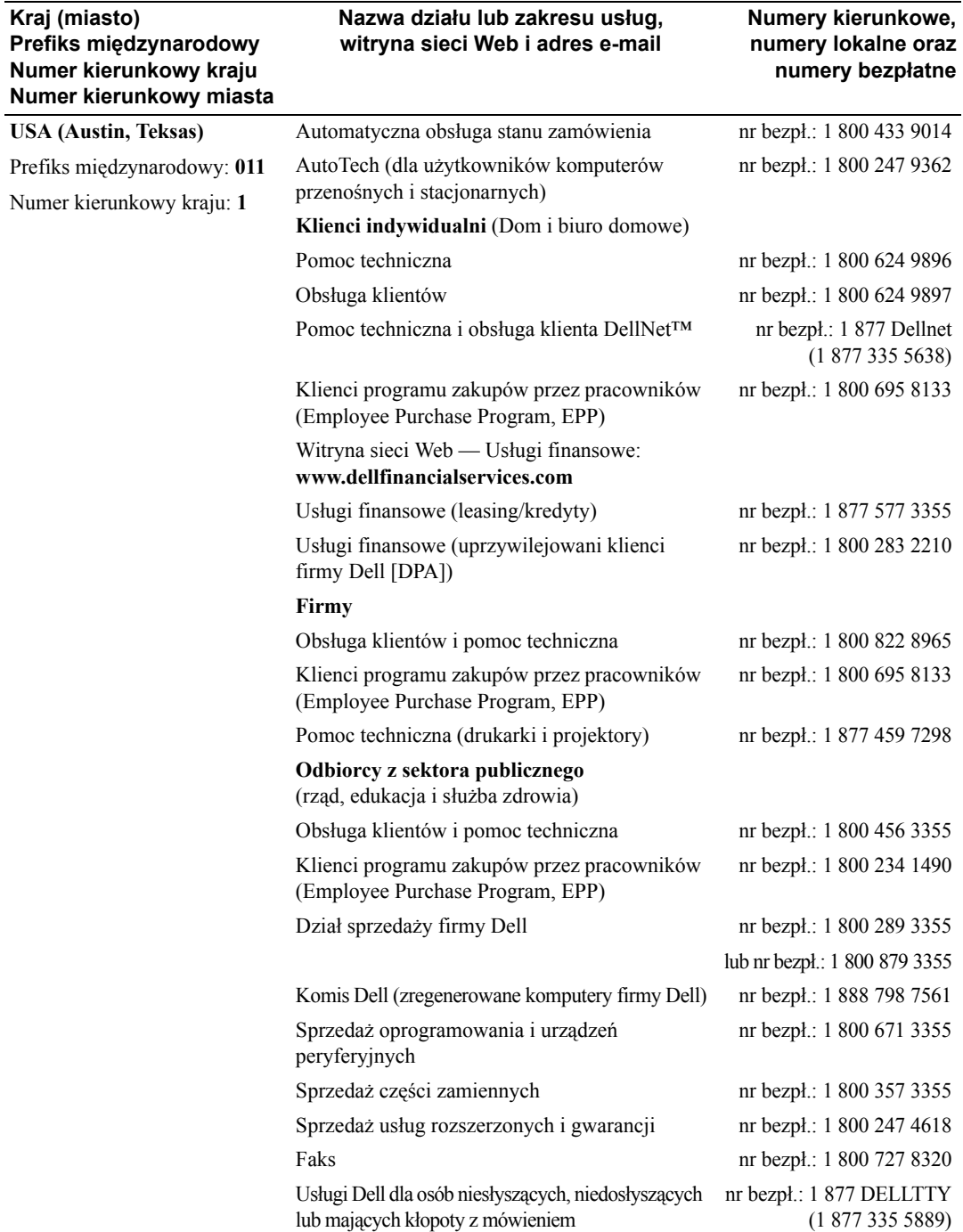

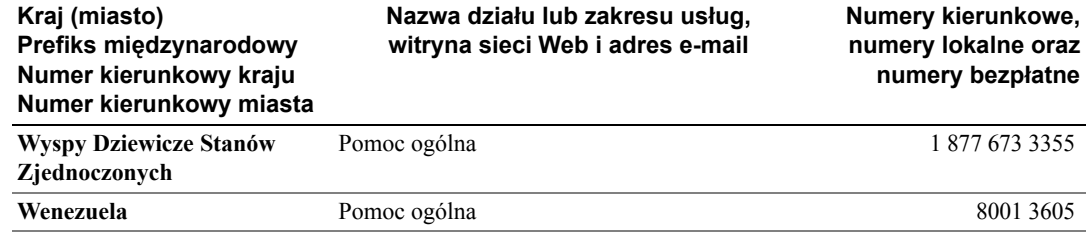
# Indeks

### A

Autotest, [46](#page-45-0)

## D

Dane techniczne, [49](#page-48-0) Dell kontakt, [53](#page-52-0) Detektor podczerwieni, [5](#page-4-0) DVI, [17](#page-16-0) Dźwięk, [34](#page-33-0)

## G

Głośniki, [9](#page-8-0) podłączanie, [20](#page-19-0) Gniazdo karty CI, [19](#page-18-0)

I

Informacje przyciski na panelu bocznym, [5](#page-4-1) telewizor, [5](#page-4-1) złącza boczne, [5](#page-4-1) Input Select źródła sygnału wejściowego, [30](#page-29-0)

#### K

Kable, [8](#page-7-0)

Kanał, [38](#page-37-0) blokowanie, [37](#page-36-0) Kod dostępu tworzenie, [37](#page-36-1) Koncentryczne kable, używanie, [12](#page-11-0) podłączanie, [14](#page-13-0) usytuowanie, [7](#page-6-0) Konfiguracja, [38](#page-37-0)

Kontrola rodzicielska kod dostępu, [37](#page-36-0)

#### L

Lampka zasilania bursztynowa, [5](#page-4-0) niebieska, [5](#page-4-0)

## M

Menu ekranowe dźwięk, [34](#page-33-0) Input Select, [30](#page-29-0) język, [30](#page-29-1) kod dostępu, [37](#page-36-0) komunikaty, [45](#page-44-0) konfiguracja, [38](#page-37-0) kontrola rodzicielska, [37](#page-36-0) korzystanie, [29](#page-28-0) menu główne, [29](#page-28-0) PBP, [35](#page-34-0) picture, [33](#page-32-0)

pilot, [29](#page-28-1) PIP, [35](#page-34-0) POP, [35](#page-34-0) wygląd, [38](#page-37-0) zegar usypiania, [38](#page-37-1) Menu ekranowe (OSD), [29](#page-28-0) Midnight Mode, [34](#page-33-0) Monitor, [18](#page-17-0)

# O

Obraz po obrazie, [35](#page-34-0) Obraz poza obrazem, [35](#page-34-0) Obraz w obrazie, [35](#page-34-0)

## P

Pilot, [23](#page-22-0), [29](#page-28-1) baterie, [23](#page-22-0) korzystanie, [23](#page-22-0) pilot uczący się, [26](#page-25-0) problemy, [46](#page-45-1) przyciski, [23](#page-22-0) Pilot uniwersalny, [26](#page-25-0) Problemy pilot, [46](#page-45-1) telewizor, [39](#page-38-0) Proporcja, [36](#page-35-0) Przycisk blokada, [38](#page-37-0) odblokowanie, [38](#page-37-0)

Przyciski Enter, [23](#page-22-0) głośność, [23](#page-22-0) kanały, [23](#page-22-0) menu telewizora, [5](#page-4-2) panel boczny, [6](#page-5-0) pilot, [23](#page-22-0) PIP, [23](#page-22-0) wybór poprzedniego/następnego kanału, [5](#page-4-2) zasilanie, [5](#page-4-2) źródło sygnału wejściowego, [5](#page-4-2)

## R

Regulacja, [34](#page-33-0) jasność, [33](#page-32-0) kolor, [33](#page-32-0) Rozmiar ekranu, [36](#page-35-0) Rozwiązywanie problemów autotest, [46](#page-45-0) komputer,  $46-47$  $46-47$  $46-47$ menu ekranowe, [45](#page-44-0) monitor, [47](#page-46-0) pilot, [46](#page-45-1) problemy ogólne, [40](#page-39-0)

### S

SCART kabel, [9](#page-8-1) złącze, [19](#page-18-1) SRS, [34](#page-33-0)

#### T

Telewizor informacje, [5](#page-4-0) podłączanie, [12](#page-11-1) prawidłowe umiejscowienie, [11](#page-10-0) przygotowywanie, [11](#page-10-0) rowiązywanie problemów, [39](#page-38-0) usytuowanie, [12](#page-11-1) widok z boku, [6](#page-5-1) widok z przodu, [5](#page-4-0) zasady obchodzenia się, [10](#page-9-0)

## U

Ustawienia fabryczne przywrócenie, [38](#page-37-0)

## $\overline{V}$

VGA, [18](#page-17-0)

#### W

Wskaźnik zasilania lampka bursztynowa, [5](#page-4-0) lampka niebieska, [5](#page-4-0) Wspólny interfejs, [38](#page-37-0)

## Z

Zawartość opakowania, [8](#page-7-0) Zegar usypiania, [38](#page-37-1) Złącza composite (AV1/AV4),  $6-7$  $6-7$  $6-7$ DVI, [7](#page-6-1)

element (AV3), [7](#page-6-1) jakość, [12](#page-11-2) koncentryczne, [7](#page-6-1) panel boczny, [6](#page-5-1) S-Video (AV2/AV5),  $6-7$  $6-7$  $6-7$ umiejscowienie, [7](#page-6-1) VGA, [7](#page-6-1) zasilanie, [7](#page-6-1)

Złącza S-Video AV2/AV5 kable, używanie, [13](#page-12-0) podłączanie, [15](#page-14-0) usytuowanie, [6](#page-5-0)-[7](#page-6-0)

Złącza sygnału zespolonego AV1/AV4 kable, używanie, [12](#page-11-3) podłączanie, [14](#page-13-1) usytuowanie,  $6-7$  $6-7$  $6-7$ 

Złącze komponent AV3 kable, używanie, [13](#page-12-1) podłączanie, [15](#page-14-1) usytuowanie, [7](#page-6-0)

#### ź

źródło sygnału wejściowego, [23](#page-22-0)